#### **BAB 4 PENGEMBANGAN SISTEM**

Bab ini menjelaskan tahap analisis, perancangan serta pengembangan aplikasi prakiraan cuaca jangka pendek beserta dengan tampilan aplikasinya.

#### **4.1 Pemilihan** *Data Set*

Himpunan data yang digunakan dalam penelitian ini merupakan data sekunder yang berupa data klimatologi hasil pengamatan unsur cuaca di Stasiun Meteorologi 745 Kemayoran Jakarta. Sebelum digunakan, data klimatologi ini melalui tahap *preprocessing data* yang berfungsi untuk menghilangkan *missing value* pada atribut-atribut serta menghilangkan ketidaksesuaian pada himpunan data yang akan digunakan.

# **4.1.1** *Preprocessing Data*

Sejumlah hal yang biasa dilakukan dalam tahap pra-proses data antara lain [10]:

- *Data cleaning*

Perbaikan data yang tidak konsisten, sebagai contoh pada atribut Arah Angin terdapat nilai "TNG" dan "TGR". Kedua simbol ini mengarah pada mata angin yang sama yaitu Tenggara. Selain itu terdapat notasi dalam Bahasa Inggris yang digunakan pada sebagian data arah angin sehingga penyeragaman notasi perlu dilakukan.

-*Data reduction*

> Menghilangkan sebuah atribut yang tidak relevan dengan metode prakiraan cuaca yang biasa dilakukan oleh prakirawan. Dari 8 buah atribut yang terdapat pada data klimatologi, penulis menghilangkan atribut "Peristiwa Cuaca Khusus" sehingga atribut yang digunakan hanya 7 yaitu Temperatur Udara, Curah Hujan, Lama Penyinaran Matahari, Tekanan Udara, Kelembaban Udara, Kecepatan Angin, serta Arah Angin. Hal ini dilakukan karena atribut "Peristiwa Cuaca Khusus" tidak menentukan karakteristik sifat hujan yang akan terjadi pada hari berikutnya.

-*Discretization and Attribute Construction*

 Membagi rentang atribut yang kontinu ke dalam sejumlah interval oleh karena algoritma *C*4.5 tidak dapat menerima atribut kontinu sebagai kelas pengkategorian. Untuk mengetahui sifat hujan yang akan terjadi 1 hingga 3 hari ke depan, dibuat sebuah atribut baru, Curah Hujan Besok. Atribut baru ini merupakan hasil transformasi dari atribut Curah Hujan dengan cara menggeser data curah hujan sebanyak jumlah hari prakiraan yang kemudian dibagi ke dalam sejumlah interval sifat hujan sebagai berikut:

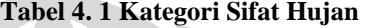

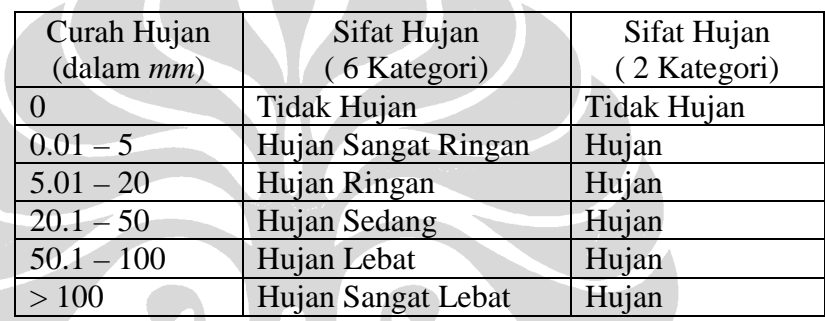

Pengkategorian sifat hujan pada tabel 4.1 dibuat berdasarkan penjelasan yang diberikan oleh Kepala Bagian Informasi BMKG.

#### **4.1.2 Pendefinisian Data**

Dalam tahap ini, dilakukan proses penyaringan kolom-kolom yang ada pada gambar 3.2 dan 3.3 untuk menentukan data yang paling relevan. Berikut ini adalah pendefinisian nilai untuk setiap atribut unsur hujan:

-Temperature:

$$
T = \frac{(2 \bullet T_7) + T_{13} + T_{18}}{4}
$$
 (dalam °C) (4.1)

- *T*7 merupakan temperatur hasil pengamatan pada pukul 07.00
- *T*13 merupakan temperatur hasil pengamatan pada pukul 13.00
- $T_{18}$  merupakan temperatur hasil pengamatan pada pukul 18.00

- - Curah Hujan: merupakan hasil penakaran pada pukul 07.00 dan diukur dalam satuan *mm*
- Penyinaran Matahari: merupakan persentase lubang pembakaran pada kartu indeks pias dengan *Campbell-Stokes* dari pukul 08.00 hingga 16.00 (dalam satuan %)
- - Tekanan Udara: merupakan data dari kolom Tekanan Udara dan memiliki satuan *mb*
- -Kelembaban Udara:

K

$$
H = \frac{(2 \bullet H_7) + H_{13} + H_{18}}{4}
$$
 (dalam %) (4.2)

*H*7 merupakan kelembaban hasil pengamatan pada pukul 07.00

- *H*13 merupakan kelembaban hasil pengamatan pada pukul 13.00
- *H*18 merupakan kelembaban hasil pengamatan pada pukul 18.00
- - Kecepatan Angin: kecepatan angin rata-rata pada hari pengamatan dan dalam satuan *knot*
- - Arah Angin: 8 penjuru mata angin yang menunjukkan arah datang hembusan angin terbanyak pada suatu hari dengan nilai dan simbol sebagai berikut:

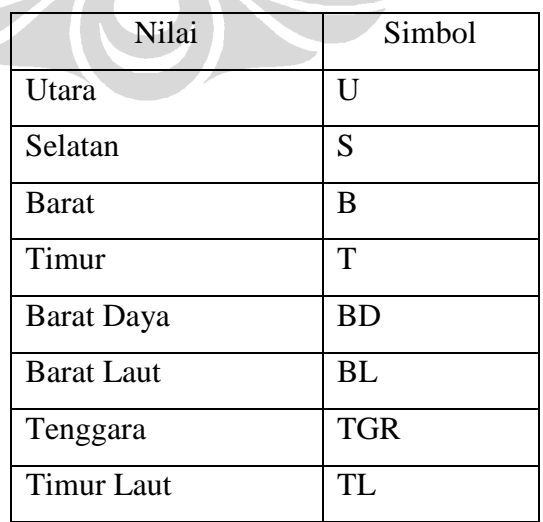

#### **Tabel 4. 2 Simbol Arah Angin**

Simbol mata angin pada tabel mata angin distandardisasi oleh karena penulisan arah angin pada data sekunder memiliki format yang berbeda, misal: Tenggara ada yang ditulis sebagai TGR dan ada pula TNG.

#### **4.1.3 Format Data**

Sistem ini membutuhkan masukan berupa dokumen bertipe *.csv*. Dokumen ini harus mengikuti format sebagai berikut:

"[Temperatur Udara]";"[Curah Hujan]";"[Lama Penyinaran Matahari]";"[Tekanan Udara]";"[Kelembaban Udara]";"[Kecepatan Angin]";"[Arah Angin]";

Contoh: "29.1";"0";"38";"1010.7";"70";"4";"B";

Temperatur udara diukur dalam satuan <sup>o</sup>C (derajat *Celcius*), curah hujan diukur dalam satuan *mm* (*milimeter*), lama penyinaran matahari diukur dalam satuan % (persentase kartu indeks pias yang terbakar di bawah bola *Campbell-Stokes* yang diukur mulai dari pukul 08.00 hingga 16.00), tekanan udara diukur dalam satuan *mb* (*milibar*), kelembaban udara diukur dalam satuan % (persentase kelembaban relatif), kecepatan angin dalam *knots*, dan arah angin berisi notasi penunjuk arah angin (U, S, T, B, BL, TL, BD, TGR).

Satu hal yang perlu diperhatikan pada data yang digunakan dalam metode prakiraan ini adalah data harus tersedia secara terurut dalam suatu jangka waktu (*data series*). Hal ini disebabkan untuk mengetahui pola prediksi curah hujan beberapa hari kedepan maka data hari-hari sebelumnya harus turut diperhitungkan. Jika data pada hari sebelumnya tidak tersedia maka sifat hujan yang akan terjadi pada hari tersebut tidak dapat diprediksikan. Oleh karena tingkat ketergantungan antar data sangat tinggi maka *training data* dan *testing data* yang digunakan dalam penelitian ini menggunakan data dari tahun 2002 hingga 2008 karena data pengamatan unsur cuaca pada tahun-tahun ini tersedia lengkap di Stasiun Meteorologi 745 Kemayoran Jakarta.

#### **4.2 Analisis Sistem**

Sistem prakiraan cuaca jangka pendek dikembangkan dengan tujuan untuk membantu prakirawan cuaca dalam mengestimasi sifat hujan yang mungkin terjadi pada esok hari berdasarkan unsur-unsur cuaca yang diamati pada hari ini. Proses prakiraan ini dilakukan dengan memanfaatkan model pohon keputusan yang dikembangkan dari sekumpulan data hasil pengamatan unsur cuaca minimal 5 tahun sebelumnya. Keputusan untuk menggunakan data 5 tahun sebagai *training data* dilakukan untuk mengakomodir fenomena alam El Nino dan La Nina yang berlangsung dalam siklus 5 tahunan. Dengan besarnya jumlah data yang digunakan sebagai *training data* diharapkan proses pembelajaran yang dilakukan oleh algoritma *C*4.5 dapat memberikan hasil yang baik mengingat algoritma ini menggunakan pendekatan *supervised learning*.

Proses prakiraan cuaca dilakukan untuk mengetahui sifat hujan yang mugkin terjadi dalam waktu 1 hingga 3 hari ke depan. Oleh karena itu pembuatan pohon keputusan harus disesuaikan dengan pilihan pengguna dalam menentukan hari prakiraan. Parameter lain yang bisa diatur oleh pengguna adalah daerah prakiraan, variabel apa saja yang akan digunakan dalam proses prakiraan, serta jumlah kategori *output*.

### **4.2.1** *Use Case Diagram*

Berikut ini merupakan *use case diagram* dari sistem ini:

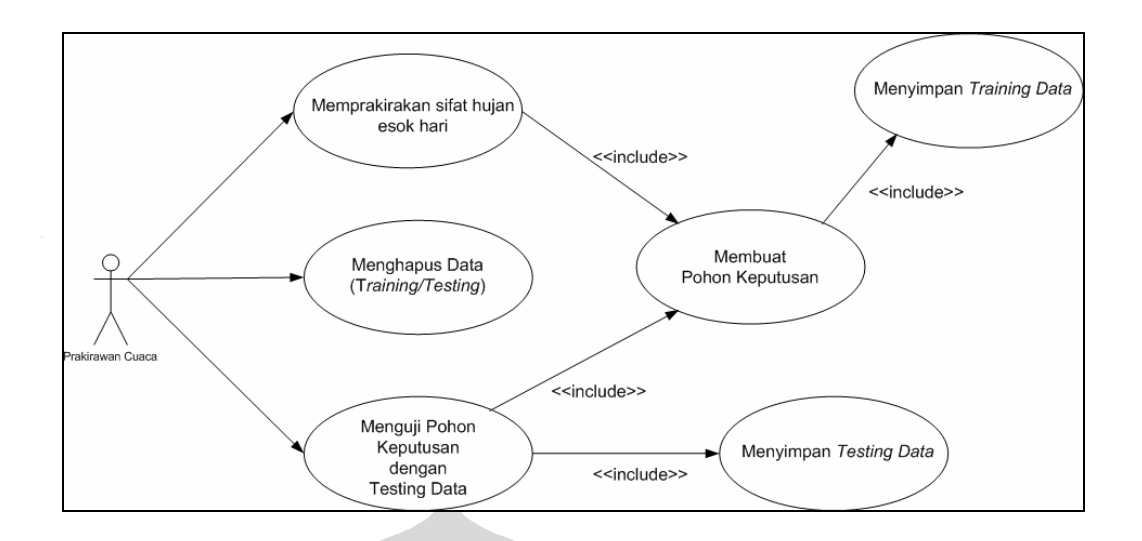

**Gambar 4. 1** *Use Case Diagram*

Aktor dalam sistem ini adalah Prakirawan Cuaca. Aktor dapat menyimpan dan menghapus data yang akan menjadi *training* atau *testing data*. Untuk memprakirakan sifat hujan esok hari atau menguji keakurasian dengan *testing data*, aktor harus membuat pohon keputusan terlebih dahulu. Berikut merupakan penjelasan untuk tiap-tiap *use case* yang dapat dilakukan oleh pengguna:

- - Menyimpan *training data/testing data*, proses ini dapat diakses pengguna pada *tab* "Pengaturan Data". Pada proses ini pengguna dapat memilih dokumen bertipe *.csv* yang telah berisi data pengukuran unsur cuaca dengan format yang telah didefinisikan sebagaimana dijelaskan pada subbab 4.1.3. Pengguna kemudian harus memilih nama daerah darimana data tersebut berasal kemudian menekan tombol "Transfer Sebagai *Training Data*" atau "Transfer Sebagai *Testing Data*".
- - Menghapus data, proses ini dapat diakses pengguna pada *tab* "Pengaturan Data". Pada proses ini pengguna dapat memilih nama daerah darimana data yang akan dihapus berasal. Pengguna dapat menekan tombol "Hapus Seluruh *Training Data*" jika ingin menghapus *training data* pada daerah terpilih atau menekan tombol "Hapus Seluruh *Testing Data*" untuk menghapus *testing data* pada daerah tersebut.
- - Membuat pohon keputusan, proses ini dapat diakses pengguna pada *tab* "Pohon Keputusan". Sebelum menjalankan proses ini, *training data* harus tersedia oleh karena itu *use case* ini tergantung pada *use case* "Menyimpan

*Training Data*". Pada proses ini pengguna dapat memilih variabel atau unsur cuaca yang akan digunakan dalam proses pembentukan pohon keputusan. Selain itu, pengguna dapat memilih jumlah kategori dari sifat hujan yang akan dibentuk (6 kategori atau 2 kategori). Pengguna juga dapat memilih daerah darimana *training data* berasal serta menentukan jumlah hari yang akan menentukan prediksi sifat hujan beberapa hari ke depan. Setelah memilih seluruh parameter yang dibutuhkan, pengguna dapat menekan tombol "Buat Pohon Keputusan" untuk menjalankan proses pembuatan pohon keputusan.

- - Memprakirakan sifat hujan esok hari, proses ini dapat diakses pengguna pada *tab* "Klasifikasi Data Baru". Pengguna harus melakukan proses pembuatan pohon keputusan terlebih dahulu sebelum menjalankan proses prakiraan data unsur cuaca yang baru. Dalam proses ini, pengguna harus mengisi seluruh unsur cuaca kemudian menekan tombol "Klasifikasi". Sistem akan mengeluarkan prakiraan sifat hujan pada keterangan "Kondisi".
- - Menguji pohon keputusan dengan *testing data*, proses ini dapat diakses pengguna pada *tab* "Pohon Keputusan". Sama halnya dengan *use case* "Memprakirakan sifat hujan esok hari", *use case* ini harus didahului dengan proses pembuatan pohon keputusan. Untuk menjalankan *use case* ini, *testing data* harus tersedia, pengguna dapat menyediakan *testing data* dengan menjalankan *use case* "Menyimpan *Testing Data*" terlebih dahulu.

#### **4.2.2** *Activity Diagrams*

Secara keseluruhan, proses yang dimiliki sistem terbagi menjadi 3 bagian yaitu membuat pohon keputusan, menguji akurasi pohon keputusan dengan *testing data*, serta memprakirakan sifat hujan esok hari. Bagian ini akan menjelaskan *activity diagram* untuk masing-masing alur utama tersebut.

#### **4.2.2.1** *Activity Diagram* **Membuat Pohon Keputusan**

Berikut adalah *activity diagram* dari proses pembuatan pohon keputusan

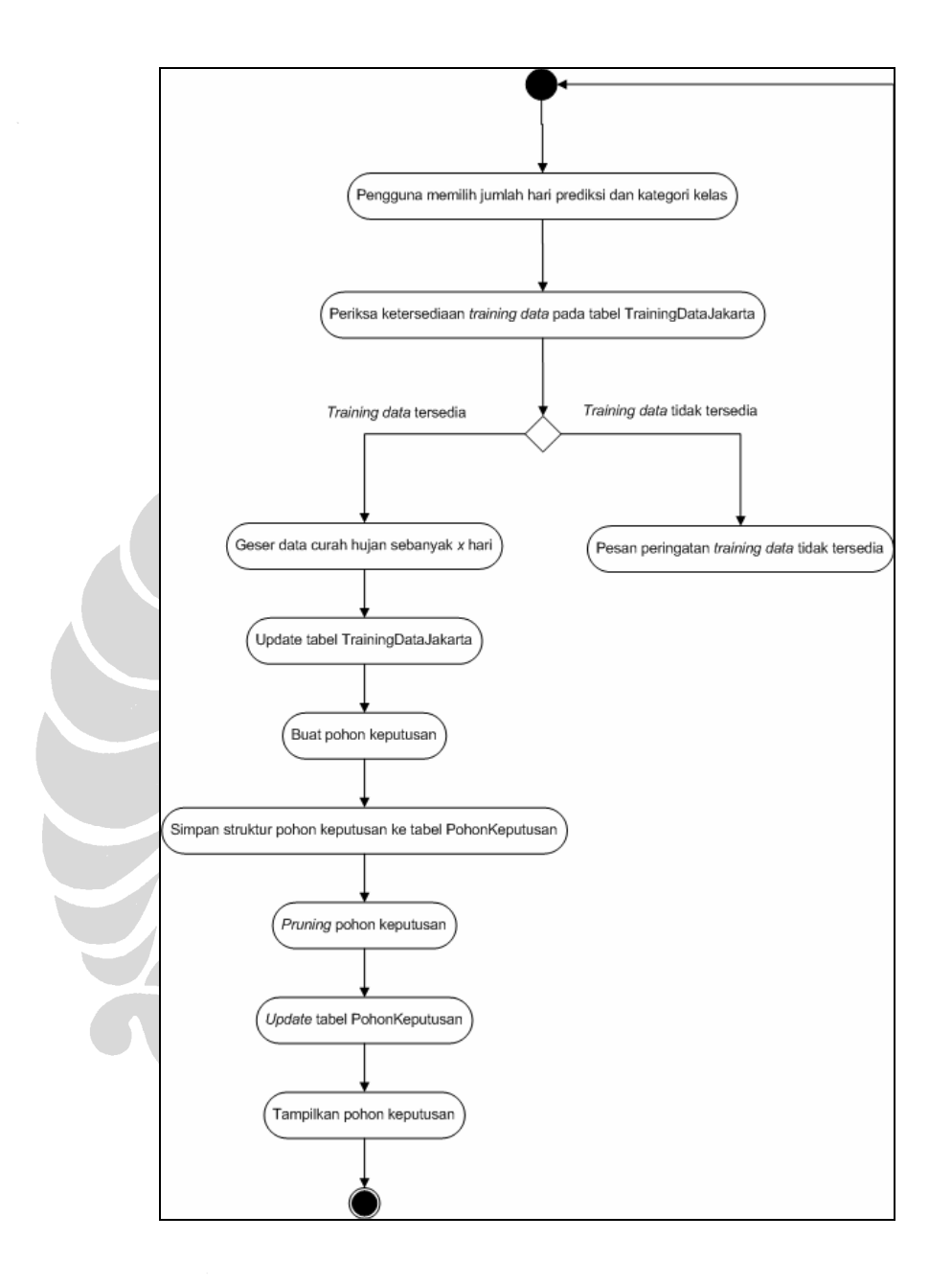

**Gambar 4. 2** *Activity Diagram* **Pembuatan Pohon Keputusan** 

Proses pembuatan pohon keputusan merupakan tahap pembelajaran yang dilakukan oleh sistem berdasarkan masukan data yang diberikan oleh pengguna. Penjelasan untuk tiap langkah yang dijalankan dalam proses ini adalah sebagai berikut:

-Pengguna memilih jumlah hari prediksi serta kategori kelas prediksi

- - Sistem kemudian memeriksa apakah *training data* tersedia. Jika tidak maka sistem akan menampilkan pesan peringatan bahwa *training data* kosong. Jika *training data* tersedia maka sistem akan menggeser baris pada kolom curah hujan *training data* sebanyak jumlah hari prediksi yang telah dipilih pengguna.
- -*Update* tabel TrainingDataJakarta setelah proses pergeseran selesai
- - Pembuatan pohon keputusan dimulai. Proses dimulai dengan menghitung nilai *GainRatio* untuk seluruh atribut unsur cuaca yang telah dipilih pengguna. Dengan mencari *GainRatio* yang terbesar, maka simpul (*node*) pohon keputusan satu per satu dapat disusun dan disimpan ke dalam tabel PohonKeputusan.
- - Hasil pada tahap sebelumnya yaitu pembuatan pohon keputusan disimpan ke dalam tabel PohonKeputusan. Tabel ini memiliki atribut yang menggambarkan struktur dari pohon keputusan yang telah dibuat, seperti nama simpul, kedalaman simpul, induk dari simpul, tipe simpul apakah atribut atau kategori, serta cabang induk darimana simpul tersebut berasal
- - Pemangkasan dilakukan terhadap pohon keputusan yang telah berhasil dibuat. Proses pemangkasan ini membutuhkan informasi mengenai jumlah kasus yang diklasifikasikan ke dalam kategori yang salah pada suatu simpul daun (*leaf node*) serta jumlah kasus yang tergolong ke dalam simpul daun bersangkutan. Mengingat kebutuhan informasi ini, maka tabel PohonKeputusan dilengkapi atribut ProbReachLeaf yang menandakan jumlah kasus yang mencapai suatu simpul daun serta OtherClass yang menandakan jumlah kasus yang diklasifikasikan ke dalam kategori yang salah pada simpul daun tersebut.
- - Setelah proses pemangkasan (*pruning*) dilakukan, tabel PohonKeputusan mengalami *update* dikarenakan terdapat sejumlah simpul daun yang digantikan oleh sebuah subpohon baru atau bahkan dihilangkan.
- - Tahap terakhir dari proses pembuatan pohon keputusan ini adalah menampilkan pohon keputusan yang sudah mengalami tahap pemangkasan.

#### **Universitas Indonesia**

52

#### **4.2.2.2** *Activity Diagram* **Menguji Pohon Keputusan**

Berikut adalah *activity diagram* dari proses pengujian pohon keputusan berdasarkan *testing data*.

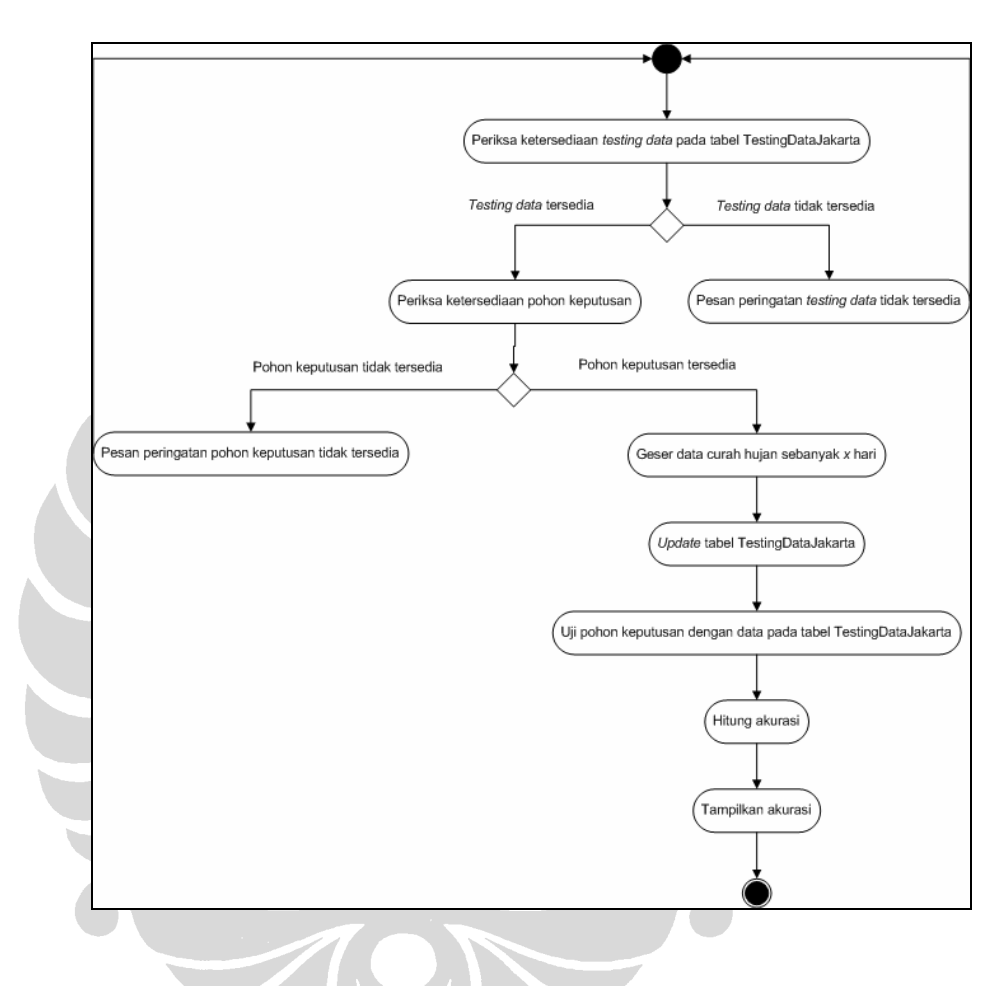

**Gambar 4. 3** *Activity Diagram* **Pengujian Pohon Keputusan** 

Proses pengujian pohon keputusan ini berfungsi untuk menghitung keakuratan yang dihasilkan oleh pohon keputusan tersebut ketika diuji oleh suatu himpunan *testing data*. Berikut merupakan penjelasan untuk tiap tahap yang terdapat dalam proses pengujian suatu pohon keputusan:

**Universitas Indonesia**  - Sistem akan memeriksa ketersediaan *testing data* yang akan digunakan untuk menguji pohon keputusan. Jika tidak tersedia, sistem akan menampilkan pesan peringatan bahwa *testing data* tidak tersedia. Jika *testing data* tersedia, sistem kemudian memeriksa ketersediaan pohon keputusan. Jika pohon keputusan tidak tersedia, sistem akan menampilkan pesan peringatan sedangkan jika pohon keputusan tersedia maka sistem akan menggeser baris pada kolom curah hujan *testing data* sebanyak jumlah hari prediksi yang telah dipilih pengguna pada awal pembuatan pohon keputusan.

- *Update* tabel TestingDataJakarta setelah tahap pergeseran nilai curah hujan selesai dilakukan
- - Proses pengujian pohon keputusan dimulai. Proses penelusuran pohon keputusan dilakukan untuk tiap baris data yang terdapat dalam tabel TestingDataJakarta.
- - Akurasi dihitung dengan membagi jumlah baris data pada tabel TestingDataJakarta yang diklasifikasikan ke dalam kategori yang benar pada suatu simpul daun dengan jumlah baris data yang tergolong ke dalam simpul daun tersebut
- - Langkah terakhir pada proses ini adalah menampilkan persentase akurasi dari pengujian yang telah dilakukan

# **4.2.2.3** *Activity Diagram* **Memprakirakan Sifat Hujan Esok Hari**

Berikut adalah *activity diagram* dari proses klasifikasi data baru yang dimasukkan pengguna:

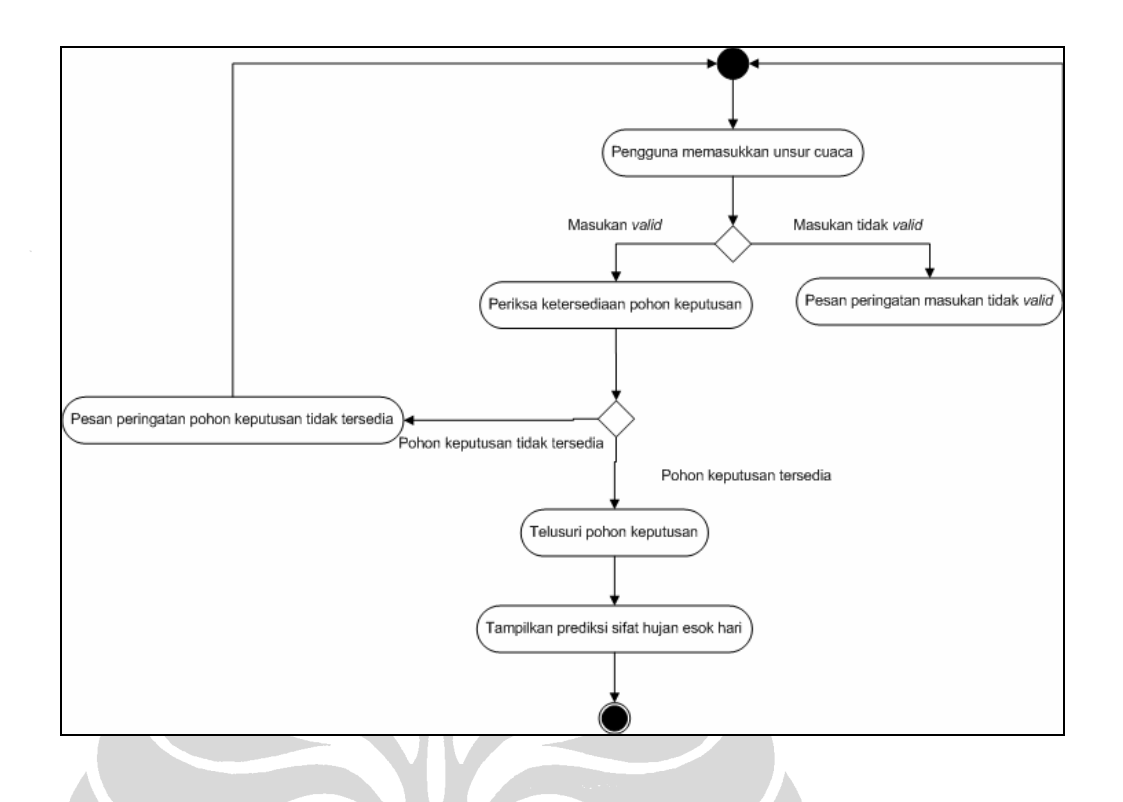

**Gambar 4. 4** *Activity Diagram* **Memprakirakan Sifat Hujan Esok Hari** 

Proses ini berfungsi untuk memprediksikan sifat hujan yang akan terjadi beberapa hari ke depan berdasarkan atribut unsur cuaca yang dimasukkan pengguna. Berikut merupakan penjelasan untuk tiap tahap yang terdapat dalam proses ini:

- - Proses ini membutuhkan masukan data unsur cuaca dari pengguna. Tahap awal dalam proses ini adalah pengguna memasukkan unsur cuaca secara lengkap. Sistem kemudian akan memeriksa apakah masukan yang diberikan pengguna *valid*. Jika masukan tersebut tidak *valid*, sistem akan menampilkan pesan peringatan. Jika masukan yang diberikan pengguna *valid* maka sistem akan memeriksa ketersediaan pohon keputusan sebagai langkah selanjutnya.
- - Jika pohon keputusan telah dibuat sebelumnya, maka sistem akan masuk ke dalam tahap penelusuran pohon keputusan berdasarkan nilai unsur cuaca yang dimasukkan pengguna, namun jika pohon keputusan belum dibuat maka sistem akan menampilkan pesan peringatan bahwa pohon keputusan tidak tersedia.

- Langkah terakhir pada proses ini adalah menampilkan prediksi sifat hujan untuk hari ke-*x* dimana *x* adalah jumlah hari yang dipilih pengguna pada saat pembuatan pohon keputusan.

# **4.3 Rancangan Sistem**

Subbab ini menjelaskan rancangan infrastruktur, *sitemap* sistem beserta rancangan basis data yang digunakan dalam pengembangan sistem.

### **4.3.1 Rancangan Infrastruktur Sistem**

Sistem prakiraan cuaca jangka pendek yang dikembangkan dalam penelitian ini merupakan *dekstop application* (aplikasi *desktop*). Bahasa pemrograman yang digunakan dalam pengembangannya adalah Java dengan bantuan *tools* NetBeans IDE 5.0. Aplikasi ini menggunakan DBMS MySQL untuk mengatur basis data selama proses pembuatan pohon keputusan, pengklasifikasian data baru serta pengujian akurasi dari pohon keputusan berlangsung. Masukan yang akan digunakan sebagai *training* maupun *testing data* berupa dokumen dengan tipe *.csv* dengan format sebagaimana telah dijelaskan pada subbab sebelumnya.

SON

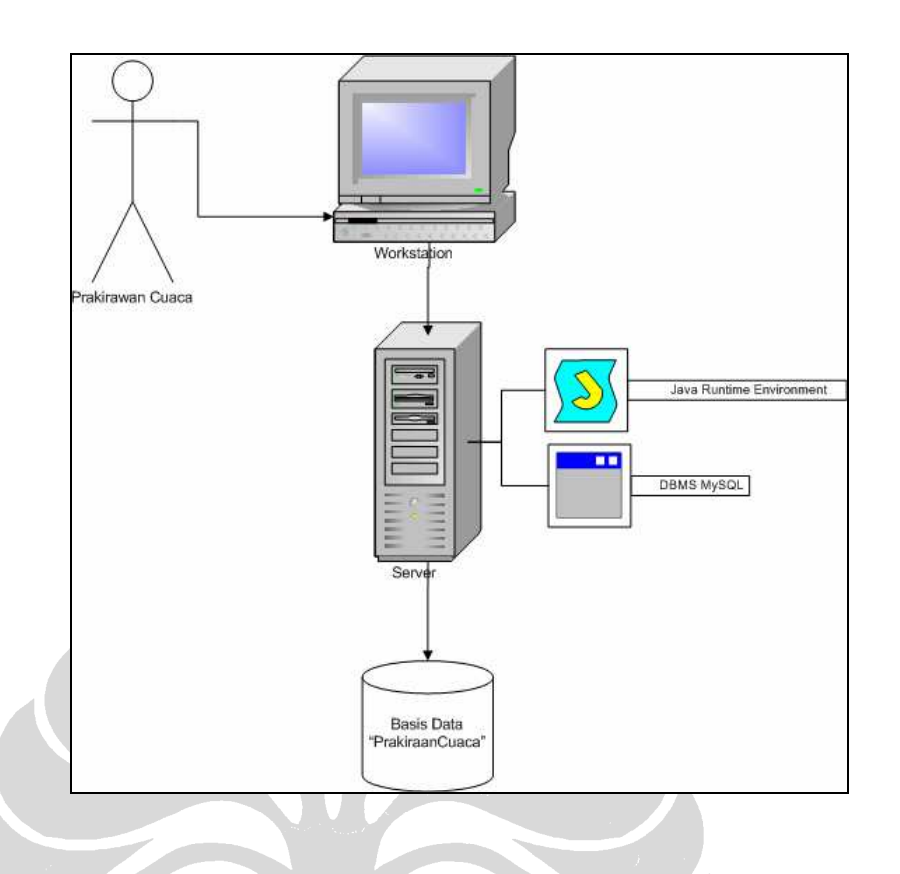

**Gambar 4. 5 Rancangan Infrastruktur Sistem** 

Pengguna dapat menjalankan sistem melalui *workstation* dengan *Java Runtime Environment* yang telah diinstal didalamnya. Sistem ini juga membutuhkan DBMS MySQL untuk melakukan pengaturan akses basis data. Java akan terhubung dengan DBMS MySQL dengan bantuan *Java Database Connectivity library*.

#### **4.3.2 Rancangan** *Sitemap* **Sistem**

*Sitemap* sistem berikut ini akan menjelaskan hubungan antara halaman fungsi yang satu dengan yang lain. Secara garis besar, sistem ini memiliki 4 buah *tab* halaman fungsi yaitu Halaman Utama, Halaman Pembuatan Pohon Keputusan, Halaman Klasifikasi Data Baru, dan Halaman Pengaturan Data.

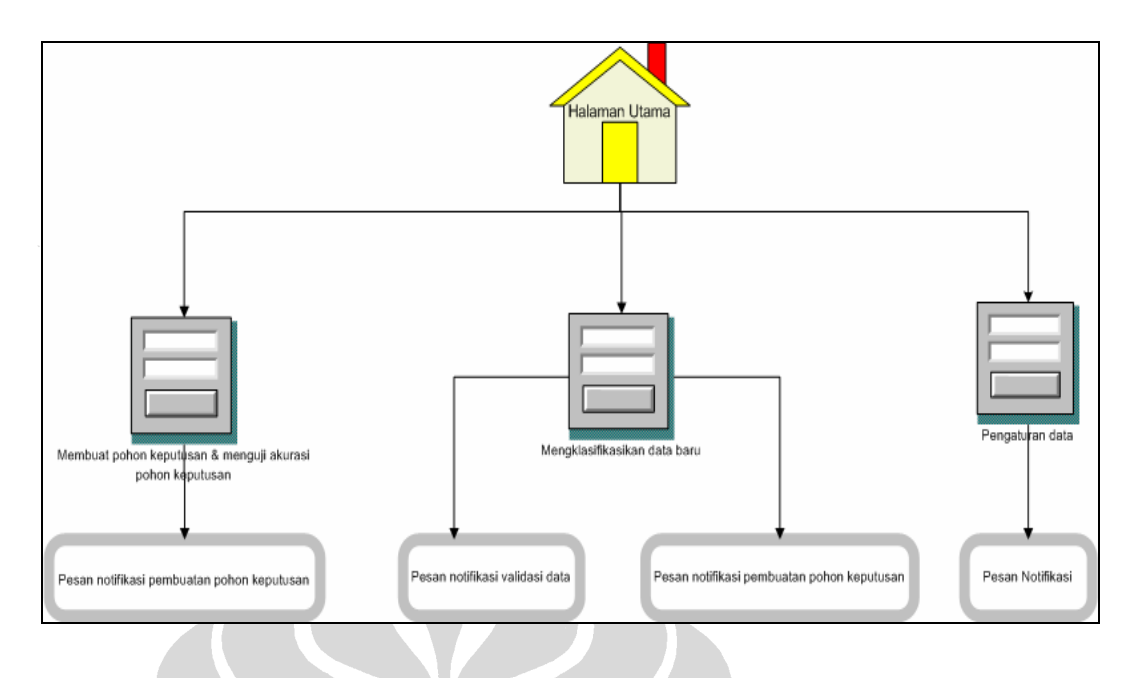

**Gambar 4. 6 Rancangan** *Sitemap* **Sistem** 

Gambar 4.6 menggunakan notasi *form* untuk menunjukkan bahwa halaman pembuatan pohon keputusan, pengujian akurasi, klasifikasi data baru serta pengaturan data membutuhkan masukan dari pengguna. Sedangkan untuk pesan notifikasi dilambangkan dengan notasi *pop-up*.

Fungsi pembuatan pohon keputusan dan pengujian pohon keputusan berada pada halaman yang sama. Jika pohon keputusan belum dibuat dan pengguna ingin melakukan pengujian, sistem akan menampilkan pesan notifikasi pembuatan pohon keputusan. Fungsi pengklasifikasian data baru mengharuskan pengguna untuk mengisi seluruh unsur cuaca. Sistem akan menampilkan notifikasi pembuatan pohon keputusan jika tidak ada pohon keputusan yang tersedia, selain itu jika pengguna memasukkan unsur cuaca secara tidak lengkap atau salah format maka sistem akan menampilkan pesan notifikasi validasi data. Dalam fungsi pengaturan data, sistem akan menampilkan pesan notifikasi baik pada saat pengguna hendak menghapus *training data* atau *testing data* serta pada saat pengguna berhasil memasukkan data pada dokumen ke dalam basis data.

# **4.3.3** *Class Diagram*

Bagian berikut akan menjelaskan *class diagram* yang menggambarkan hubungan antar kelas dalam sistem prakiraan cuaca jangka pendek.

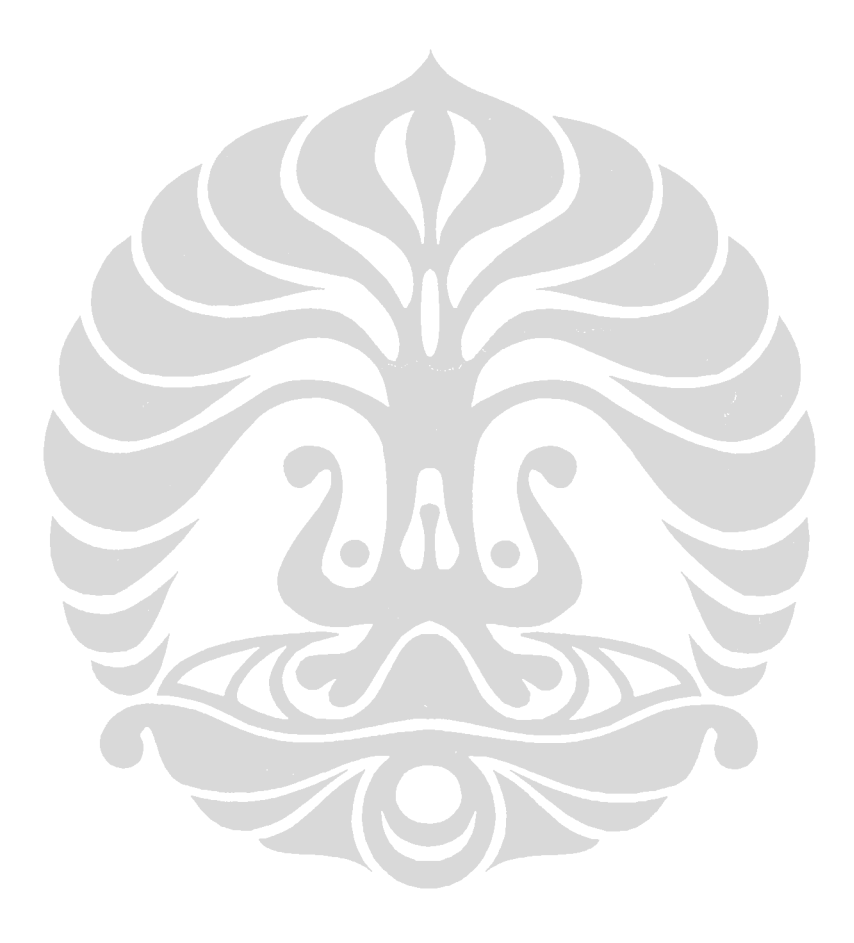

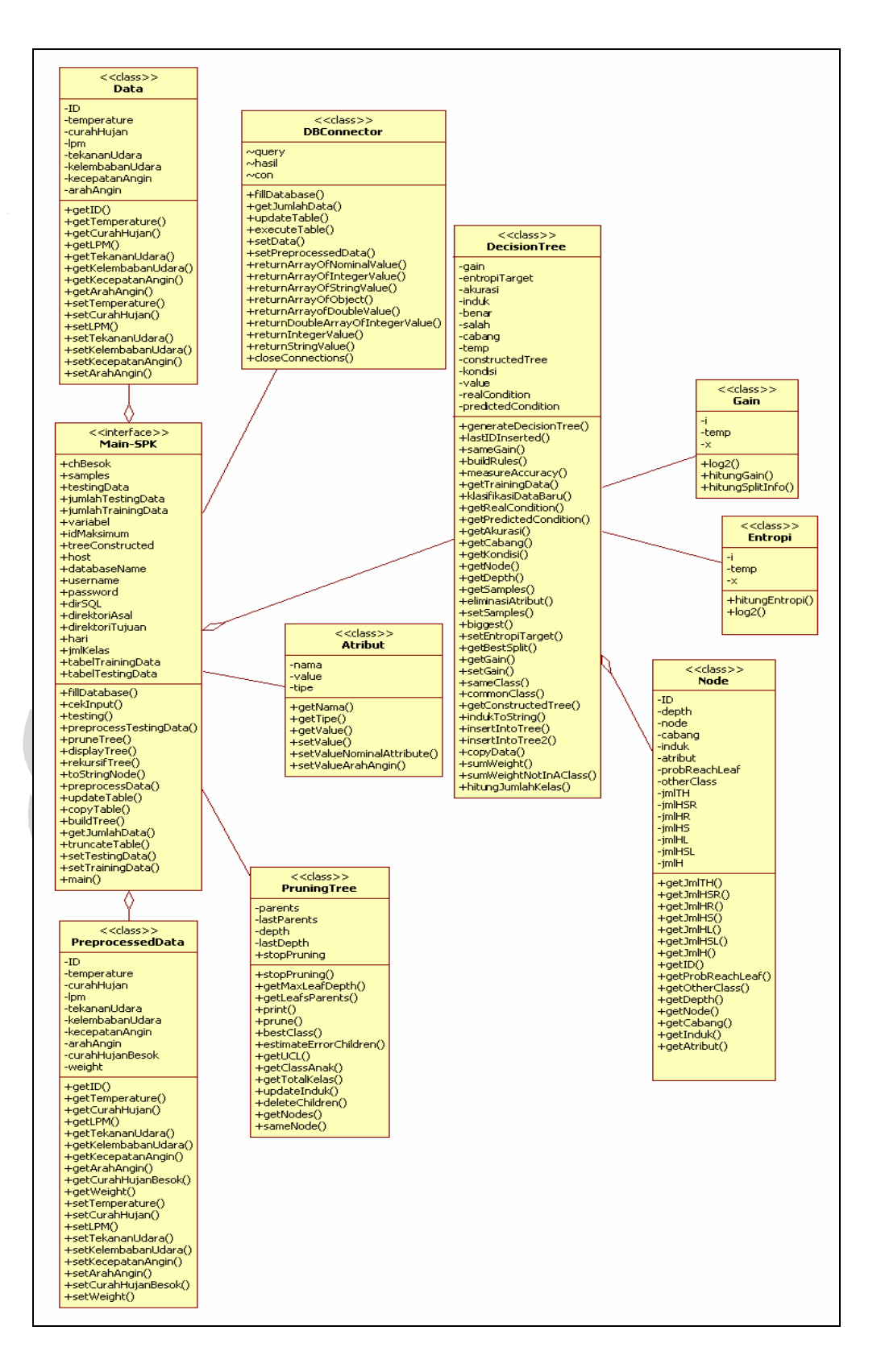

**Gambar 4. 7** *Class Diagram* **Sistem** 

Fungsi dari masing-masing kelas yang ada dalam *class diagram* adalah:

#### -*Class Main-SPK*

Kelas ini merupakan *interface* yang berupa *Java form*. Dalam kelas ini terdapat komponen JTabbedPane dengan 4 buah panel untuk 4 fungsi utama sistem yaitu halaman utama, halaman pembuatan pohon keputusan, halaman klasifikasi data baru, dan halaman pengaturan data. Dalam kelas ini juga terdapat *main class*. Fungsi utama kelas ini adalah sebagai pemanggil berbagai macam fungsi yang ada dalam sistem dikarenakan dari kelas inilah pengguna memanggil *event* secara langsung melalui interaksi dengan berbagai komponen seperti JButton, JCheckBox, JRadioButton, dan lain sebagainya.

-*Class DBConnector*

> Kelas ini berfungsi untuk menghubungkan sistem dengan DBMS melalui *library Java Database Connector* (JDBC) ke MySQL. Kelas ini berisi sejumlah *method* yang menjembatani fungsionalitas berbagai kelas lainnya dengan *query* MySQL seperti misalnya melakukan pembaruan tabel dengan *method* updateTable(), mengatur nilai suatu baris pada tabel dengan *method* setData(), mengambil data bertipe *integer* dengan *method* returnIntegerValue() dan lain sebagainya.

-*Class Data* 

> Kelas ini berfungsi sebagai obyek data yang memiliki sejumlah atribut berupa unsur cuaca. Kelas ini memiliki *method set* dan *get* untuk tiap atribut. Obyek data ini digunakan untuk merepresentasikan data yang akan digunakan dalam proses pembuatan pohon keputusan sebelum memiliki nilai untuk curah hujan esok hari. *Training* maupun *testing data* yang akan digunakan harus memiliki nilai untuk atribut CurahHujanBesok dengan melakukan penggeseran nilai atribut CurahHujan sebanyak *x* kali dimana *x* adalah jumlah hari prediksi yang dipilih pengguna.

-*Class PreprocessedData* 

> Kelas ini berfungsi sebagai obyek data yang telah mengalami penambahan atribut CurahHujanBesok sebagaimana telah dijelaskan pada bagian *Class Data*. Tiap obyek dari kelas ini menjadi data *update* dalam basis data TrainingDataJakarta atau TestingDataJakarta. Kelas ini memiliki *method*

SetCurahHujanBesok() untuk mengatur nilai atribut CurahHujanBesok. *Method* ini akan memeriksa nilai curah hujan yang dimiliki dan mengkonversi nilai tersebut ke dalam bentuk nominal sebagaimana tertulis pada tabel 4.1.

-*Class* Atribut

> Kelas ini berfungsi sebagai obyek atribut unsur hujan yang dipilih pengguna pada proses pembuatan pohon keputusan. Kelas ini memiliki sejumlah atribut seperti nama yang merepresentasikan nama dari atribut tersebut, *value* yang merepresentasikan rentang nilai yang dimilikinya, serta tipe yang menjelaskan apakah atribut tersebut bertipe kontinu atau nominal.

-*Class PruningTree* 

> Kelas ini berfungsi untuk melakukan pemangkasan pohon keputusan dengan menghitung *Upper Confidence Limit* (UCL) untuk setiap simpul daun yang ada pada pohon keputusan. Setelah memperoleh UCL, *method* estimateErrorChildren() akan menghitung jumlah *error* yang diprediksi akan muncul pada simpul tersebut sehingga pohon keputusan yang dihasilkan nantinya akan memiliki jumlah prediksi *error* yang minimal.

-*Class DecisionTree* 

> Kelas ini menangani proses berjalannya 3 buah fungsi utama dalam sistem ini yaitu pembuatan pohon keputusan dengan *method* generateDecisionTree(), pengukuran tingkat akurasi pohon keputusan yang telah dibuat dengan *method* measureAccuracy(), serta pengklasifikasian data baru dengan *method* klasifikasiDataBaru(). Kelas ini menggunakan obyek *Node* untuk menyusun pohon keputusan serta proses penelusuran pohon keputusan yang telah dibuat tersebut.

-*Class Node* 

> Kelas ini merupakan representasi dari simpul yang menyusun suatu pohon keputusan. Setiap simpul memiliki atribut kedalaman, nama simpul, asal cabang, asal induk, keterangan apakah simpul tersebut berupa atribut atau kategori, serta beberapa atribut lain yang menunjukkan berapa banyak kasus yang tergolong ke dalam simpul tersebut (jika simpul tersebut

merupakan kategori) dan berapa banyak kasus *training* yang mengalami salah klasifikasi pada simpul tersebut

- *Class* Entropi

Kelas ini berfungsi untuk melakukan perhitungan nilai entropi untuk setiap simpul yang akan dimasukkan ke dalam pohon keputusan

-*Class Gain* 

> Kelas ini berfungsi untuk melakukan perhitungan nilai *gain ratio* untuk setiap simpul yang akan dimasukkan ke dalam pohon keputusan

Rancangan kelas yang tersusun dalam *class diagram* ini membentuk *Model Base Management System* yang merupakan salah satu komponen dari SPK. Karena kelas-kelas ini berfungsi untuk mentransformasikan data yang terdapat dalam basis data ke dalam suatu bentuk representasi informasi yang dapat membantu pengguna dalam mengambil suatu bentuk keputusan yang dalam hal ini prediksi sifat hujan.

#### **4.3.4 Rancangan Basis Data**

Sistem prakiraan cuaca jangka pendek menggunakan sejumlah tabel basis data dalam proses pembuatan pohon keputusan, tabel-tabel ini berfungsi untuk menyimpan *training data, testing data*, serta struktur pohon keputusan yang telah dibuat. Penelitian ini hanya menggunakan *training* dan *testing data* dari Stasiun Meteorologi 745 Jakarta saja sehingga tabel yang digunakan hanya 3 yaitu TrainingDataJakarta, TestingDataJakarta, dan PohonKeputusan.

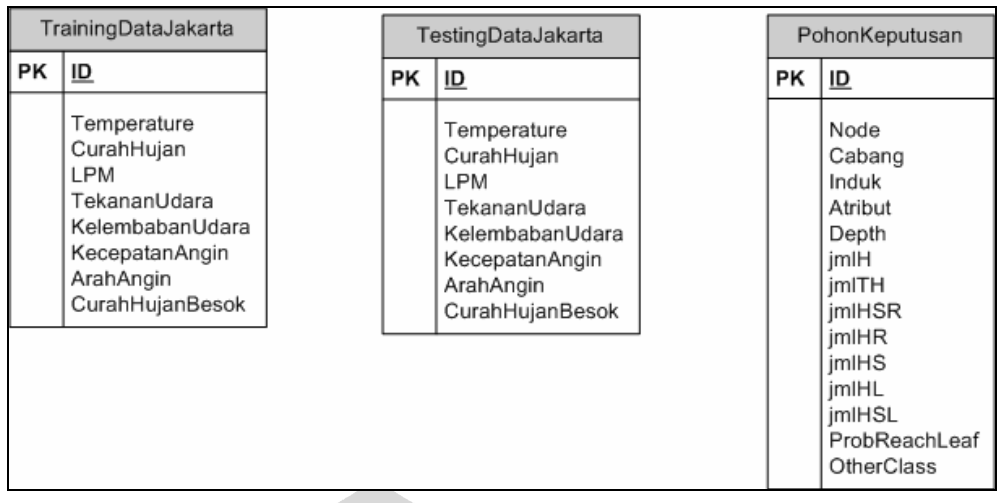

#### **Gambar 4. 8 Kerangka Basis Data**

Penjelasan mengenai masing-masing tabel tersebut adalah sebagai berikut:

- - Tabel TrainingDataJakarta/TestingDataJakarta berfungsi untuk menyimpan *training data* dan *testing data* dari daerah pengamatan Jakarta. Tabel ini memiliki 8 buah atribut dengan ID sebagai *primary key* sedangkan 7 atribut lain merupakan variabel unsur cuaca.
- - PohonKeputusan berfungsi untuk menyimpan struktur pohon keputusan. Node berisi nama atribut jika kolom Atribut berisi nilai True atau kategori jika kolom Atribut berisi nilai False. Cabang berisi keterangan dari cabang mana *node* tersebut berasal, sedangkan kolom Induk menunjukkan ID *node* yang menjadi induk dari suatu *node* lain.Depth menunjukkan kedalaman dari suatu *node* pada pohon keputusan yang dibangun. Untuk proses *pruning,* dibutuhkan informasi mengenai probabilitas masingmasing simpul daun dalam mengklasifikasikan kasus secara benar, oleh karena itu jmlH, jmlTH, jmlHSR, jmlHR, jmlHS, jmlHL, jmlHSL, ProbReachLeaf, serta OtherClass dibutuhkan

*Training data* dan *testing data* menempati tabel yang berbeda dengan alasan untuk memudahkan pengguna dalam proses manipulasi tabel *training data* dan *testing data*. Tabel-tabel ini tidak memiliki *relationship* dikarenakan 2 tabel pertama yaitu TrainingDataJakarta dan TestingDataJakarta memang dimaksudkan hanya sebagai repositori data yang akan dimasukkan ke dalam proses klasifikasi.

Setelah proses klasifikasi selesai, pohon keputusan yang telah dibuat akan dimasukkan ke dalam tabel PohonKeputusan sehingga dapat dengan mudah dimanfaatkan pada fungsi lainnya seperti pengujian dan klasifikasi data baru.

Kumpulan tabel dalam basis data ini membentuk *Data Management System* yang merupakan salah satu komponen SPK karena menyimpan seluruh data yang relevan dan dikelola oleh DBMS MySQL sehingga data ini dapat digunakan dalam SPK.

# **4.4 Tampilan Sistem**

Bab ini menjelaskan tampilan yang ada pada sistem dan sejumlah langkah yang harus dilakukan pengguna dalam mengoperasikannya.

# **4.4.1 Halaman Utama**

Gambar 4.9 menunjukkan tampilan halaman utama sistem yang berisi petunjuk singkat penggunaan fungsi yang disediakan oleh sistem prakiraan cuaca jangka pendek ini. Pengguna dapat membaca instruksi yang ada pada halaman utama ini dan langsung menjalankan fungsi-fungsi yang ada dikarenakan sistem ini dibuat dengan tampilan yang sesederhana mungkin dan hanya terdiri dari sejumlah fitur utama.

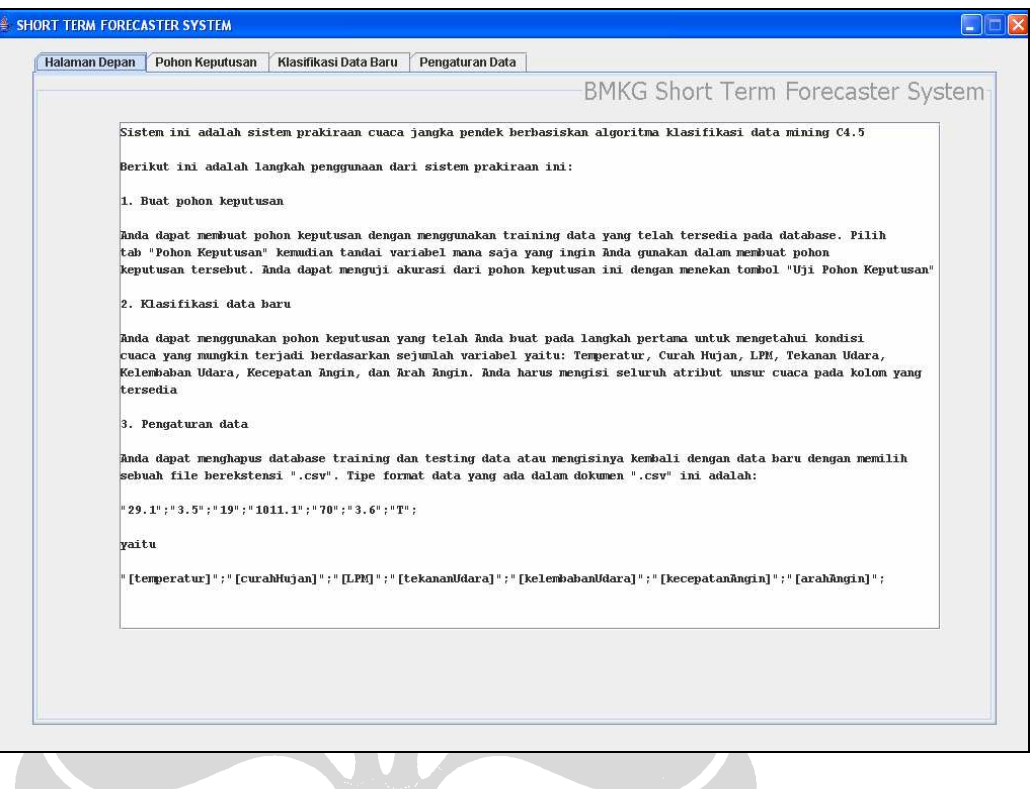

**Gambar 4. 9 Tampilan Halaman Utama** 

# **4.4.2 Fungsi Pembuatan Pohon Keputusan**

Untuk membuat pohon keputusan, pengguna dapat memilih *tab* "Pohon Keputusan" pada tampilan sistem

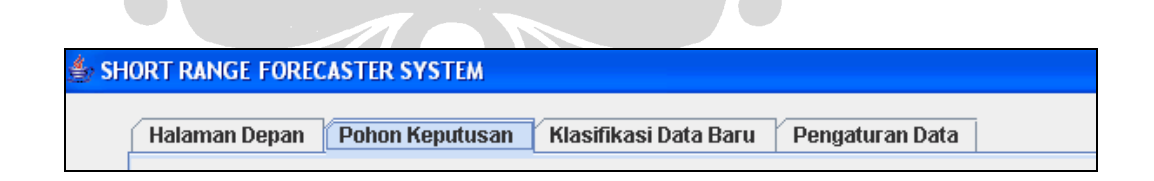

#### **Gambar 4. 10 Tampilan** *tab* **"Pohon Keputusan"**

Selanjutnya prakirawan cuaca dapat memilih variabel unsur cuaca, jumlah kategori, jumlah hari prediksi, serta daerah darimana data berasal pada halaman Pembuatan Pohon Keputusan.

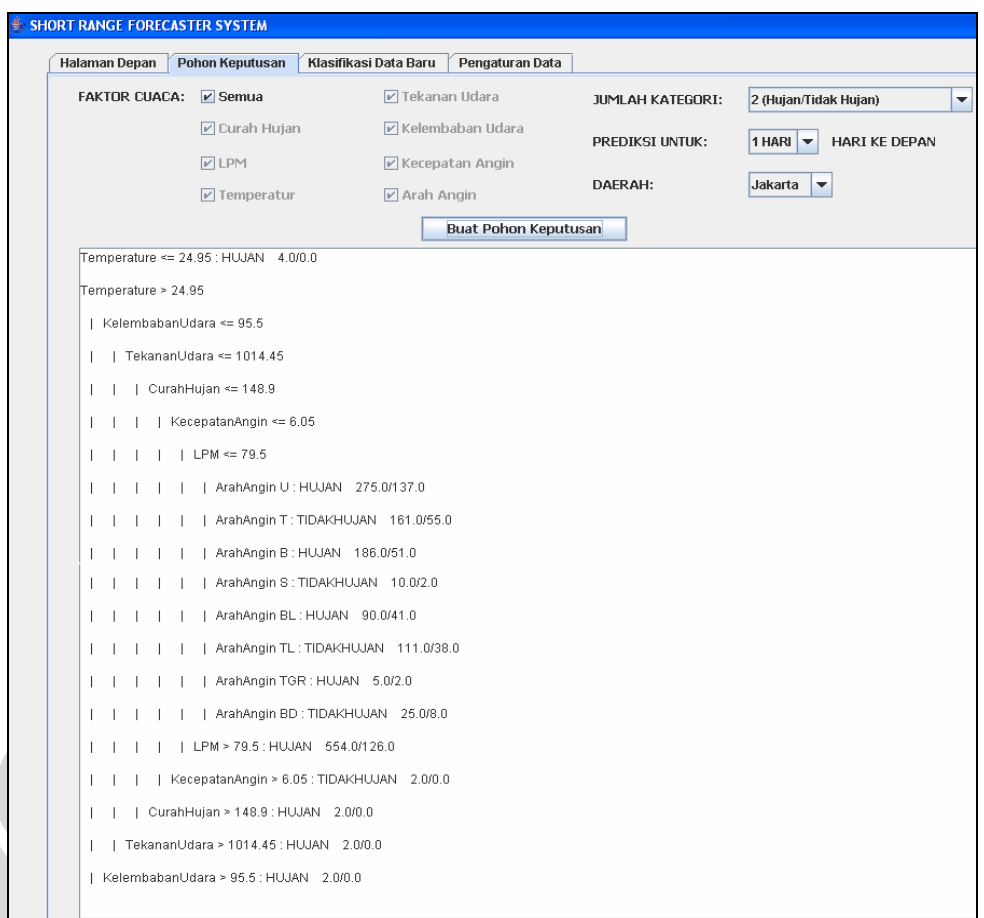

**Gambar 4. 11 Tampilan Fungsi Pembuatan Pohon Keputusan** 

Pembuatan pohon keputusan akan dimulai ketika pengguna menekan tombol "Buat Pohon Keputusan". Dengan memilih komponen *check box* "Semua" maka atribut yang digunakan pada pembuatan pohon keputusan adalah seluruh unsur cuaca. Setelah sistem selesai menjalankan algoritma *C*4.5 maka pohon keputusan yang dihasilkan akan ditampilkan pada *text area* halaman ini. Berikut ini adalah contoh pohon keputusan yang dihasilkan dari fungsi pembuatan pohon keputusan yang dibuat dari *training data* Jakarta hasil pengamatan Januari 2002 – November 2007 dengan 2 dan 6 kategori untuk prediksi 1 hari ke depan:

```
TekananUdara <= 1006.05: HUJAN 5.000.0
\text{TekananUdara} \geq 1006.05| Temperature <= 24.95 : HUJAN 4.0/0.0
 | Temperature > 24.95| \sim CurahHujan <= 148.9
     | | KelembabanUdara \approx 955
       | | LPM \approx 74.5
     \perp| | | KecepatanAngin <= 9.5
     \mathbf{I}| | | ArahAngin U : HUJAN 291.0/140.0
     \overline{1}\mathbf{I}| | | ArahAngin T:TIDAKHUJAN 178.0/66.0
     \overline{1}\overline{1}| | | | ArahAngin B: HUJAN 332.0/107.0
     \mathbf{I}| | | | ArahAngin S: TIDAKHUJAN 24.0/8.0
     \mathbf{I}| | | ArahAngin BL: HUJAN 159.0/630
        \blacksquare| | | ArahAngin TL: TIDAKHUJAN 1040/38.0
     \overline{1}\Box| | | ArahAngin TGR : HUJAN 12.0/6.0
     \overline{1}\Box| | | | ArahAngin BD : TIDAKHUJAN 57.0/26.0
     \mathbf{I}| | | KecepatanAngin > 9.5 : TIDAKHUJAN 1.0/00
     \mathbf{I}| | LPM > 74.5
     \mathbf{I}| | | KecepatanAngin <= 8.5 : TIDAKHUJAN 983.0/219.0
     \overline{1}| | | KecepatanAngin > 8.5 : TIDAKHUJAN 4.0/0.0
    \overline{1}\overline{\phantom{a}}| | | KelembabanUdara > 95.5 : HUJAN 20/0.0
 | | CurahHujan > 1489 : HUJAN 3.0/0.0
```
**Gambar 4. 12 Pohon Keputusan Prediksi 1 Hari dengan 2 Kategori** 

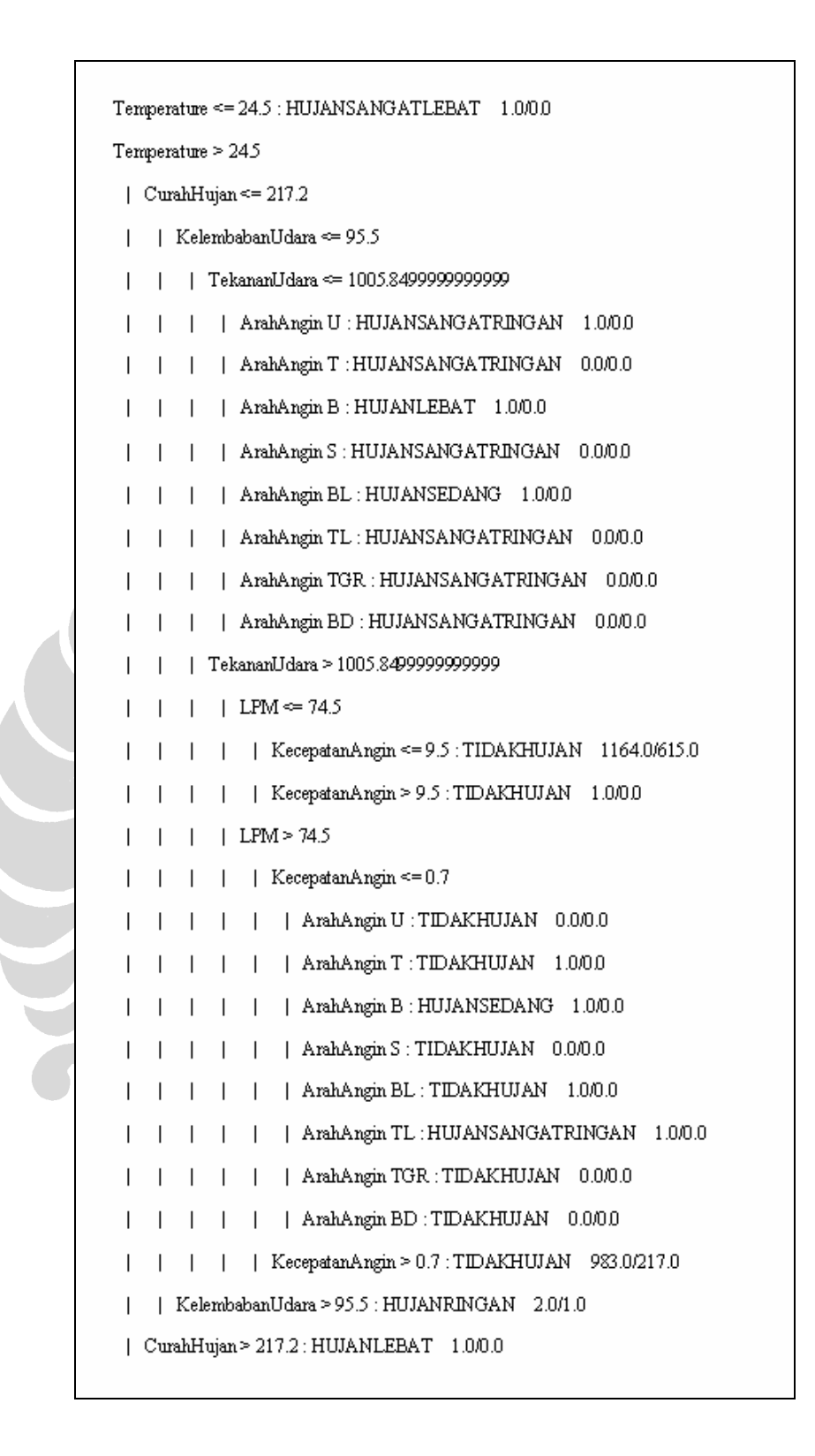

**Gambar 4. 13 Pohon Keputusan Prediksi 1 Hari dengan 6 Kategori** 

Berdasarkan gambar 4.12 dan 4.13, terdapat notasi *x/y* pada simpul daun dimana *x* menunjukkan jumlah data yang tergolong ke dalam simpul daun bersangkutan

sedangkan *y* adalah jumlah data yang tergolong ke dalam simpul tersebut namun salah diklasifikasikan. Informasi ini bermanfaat ketika proses *pruning* atau pemangkasan dilakukan karena *pruning* pada algoritma *C*4.5 menggunakan teknik *error based pruning* sebagaimana telah dijelaskan pada bagian 2.3.3.6

#### **4.4.3 Fungsi Pengujian Pohon Keputusan**

Fungsi ini terdapat pada *tab* yang sama dengan fungsi pembuatan pohon keputusan, pada fungsi ini, pengguna hanya perlu menekan tombol "Uji Pohon Keputusan"

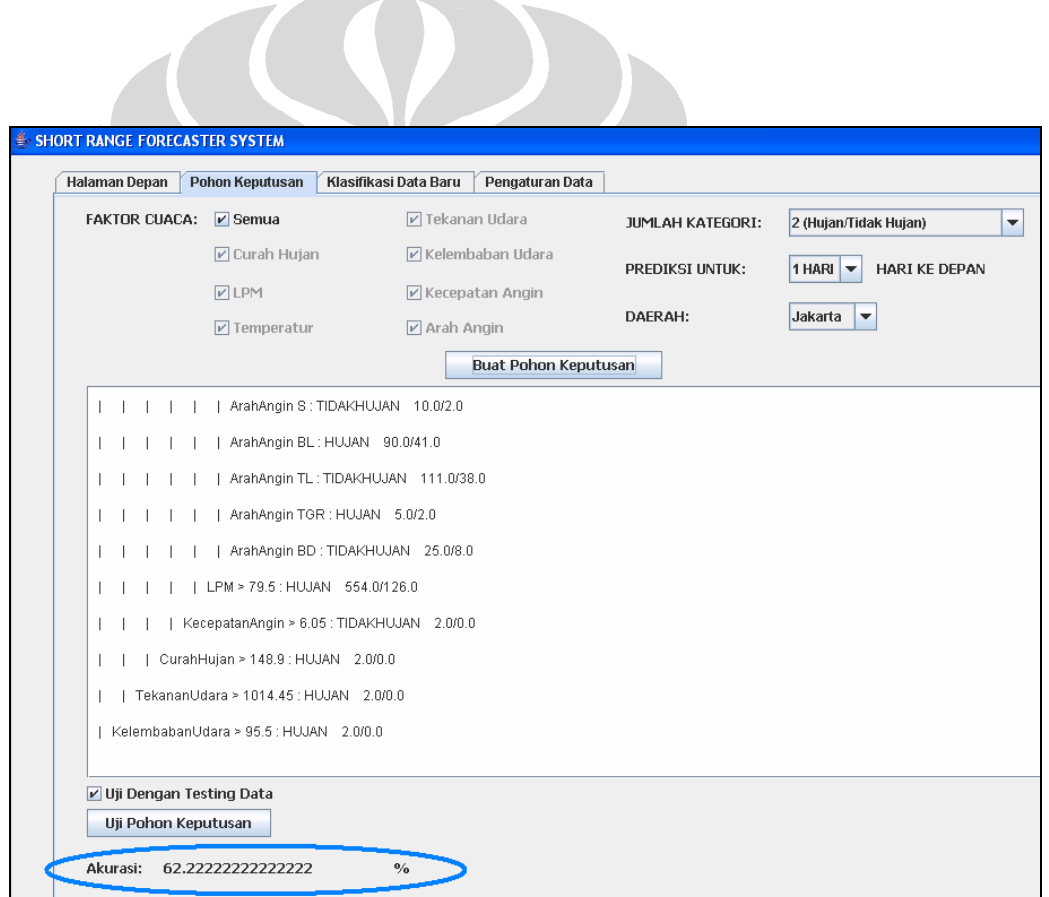

#### **Gambar 4. 14 Tampilan Fungsi Pengujian Pohon Keputusan**

Fungsi ini akan berjalan jika pohon keputusan sudah tersedia karena fungsi ini akan memeriksa tingkat akurasi berdasarkan pohon keputusan dan *testing data* yang telah dimasukkan pengguna

#### **4.4.4 Fungsi Klasifikasi Data Baru**

Fungsi ini terdapat pada *tab* "Klasifikasi Data Baru" yang ada pada antarmuka sistem sebagai berikut:

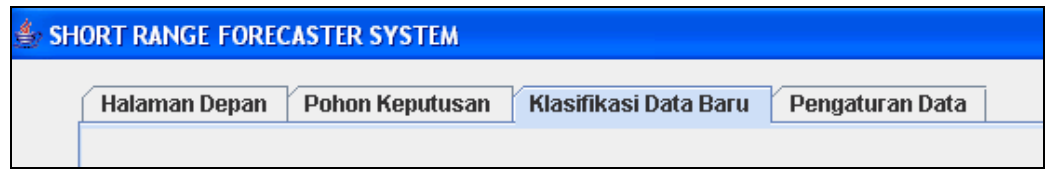

#### **Gambar 4. 15 Tampilan** *tab* **"Klasifikasi Data Baru"**

Pengguna harus mengisi seluruh unsur cuaca yang telah diamati pada hari ini dan menekan tombol "Klasifikasi".

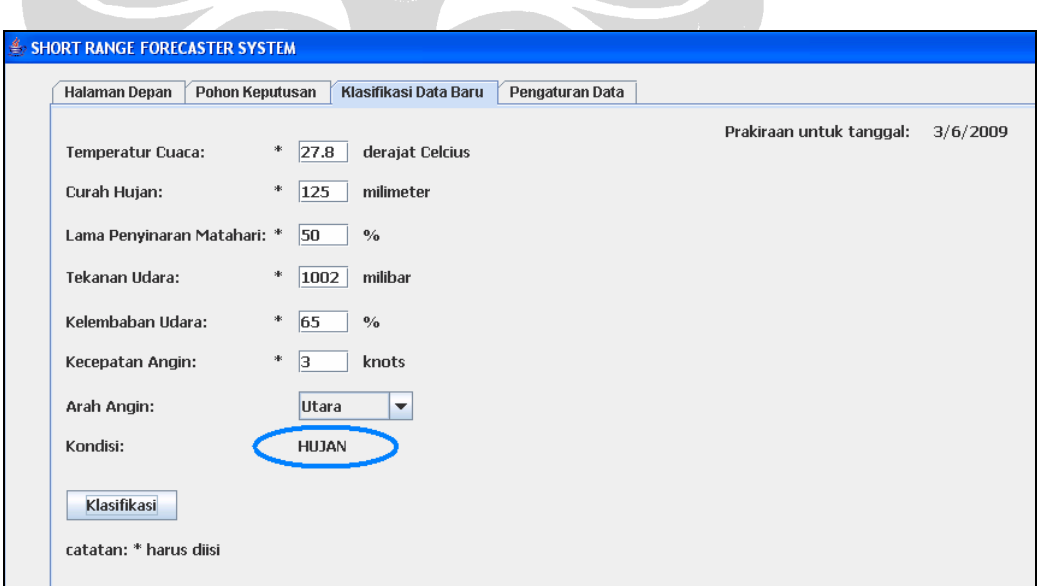

#### **Gambar 4. 16 Tampilan Fungsi Klasifikasi Data Baru**

Setelah pengguna menekan tombol "Klasifikasi", sistem akan menampilkan kondisi atau sifat hujan yang diprediksikan akan terjadi pada hari seperti tercantum pada bagian kanan atas halaman ini. Hasil prediksi ini diperoleh berdasarkan pohon keputusan yang telah dibuat sebelumnya.

#### **4.4.5 Fungsi Pengaturan Data**

Fungsi ini terdapat pada *tab* "Pengaturan Data" sebagai berikut:

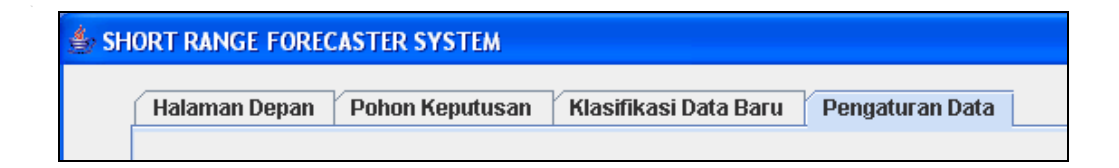

#### **Gambar 4. 17 Tampilan** *tab* **Fungsi Pengaturan Data**

Pada halaman pengaturan data ini, pengguna dapat memilih dokumen yang berisi data nilai unsur cuaca untuk disimpan ke dalam basis data *training data* atau *testing data*.

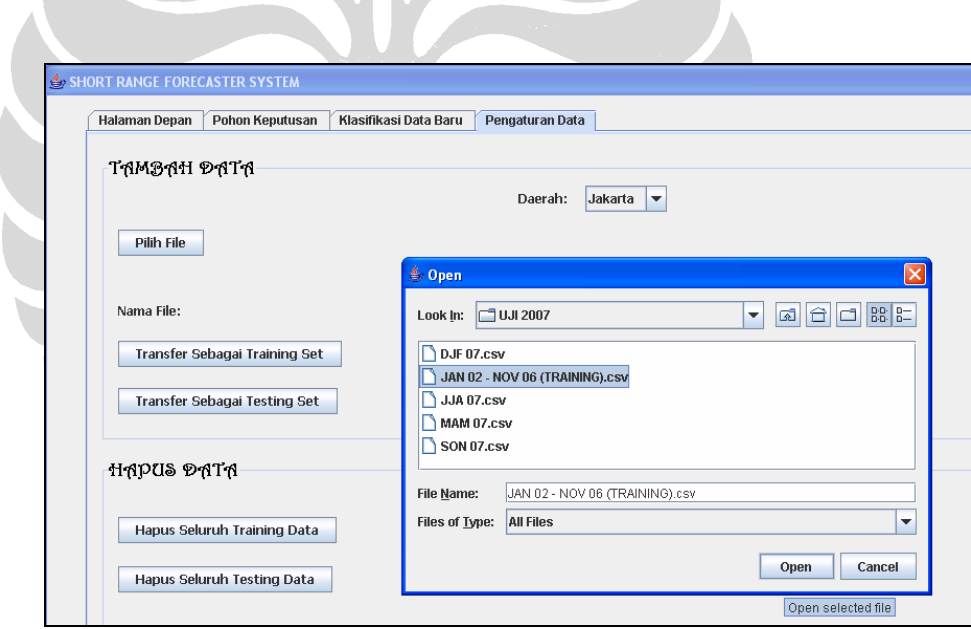

**Gambar 4. 18 Tampilan Pemilihan Dokumen** 

Setelah pengguna menekan tombol "Pilih File", sistem akan menampilkan *Open Dialog Box* seperti terlihat pada gambar. Setelah pengguna memilih suatu dokumen bertipe .*csv*, sistem akan menampilkan direktori dan nama dokumen yang telah dipilih.

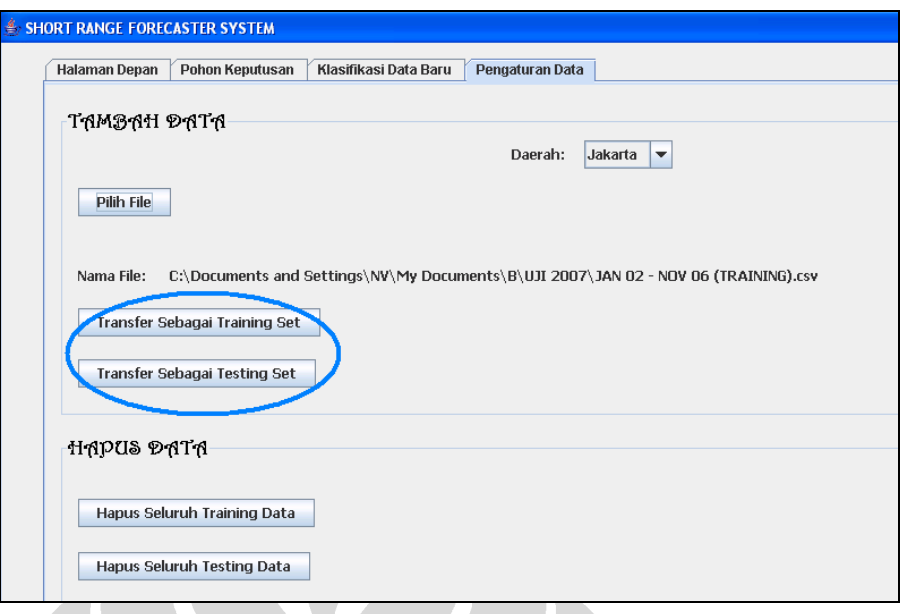

**Gambar 4. 19 Tampilan Fungsi Transfer Data** 

Pengguna dapat menyimpan isi dokumen tersebut ke dalam tabel TrainingDataJakarta dengan menekan tombol "Transfer Sebagai Training Set" atau menyimpannya ke dalam tabel TestingDataJakarta dengan menekan tombol "Transfer Sebagai Testing Set". Setelah berhasil melakukan penyimpanan ke dalam basis data, sistem akan menampilkan informasi bahwa data berhasil disimpan sebagai berikut:

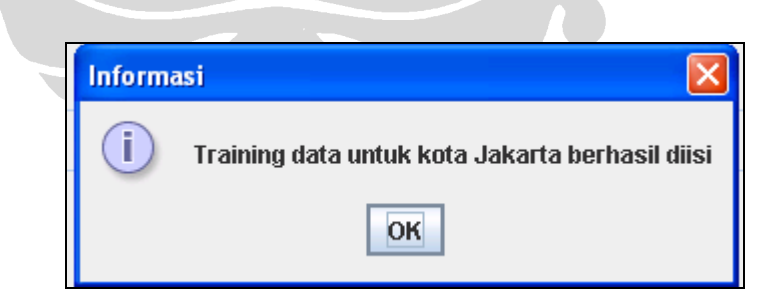

**Gambar 4. 20 Tampilan Informasi Penyimpanan Data** 

Jika pengguna ingin menghapus *training data* atau *testing data*, fungsi ini dapat dilakukan pada halaman yang sama. Dengan menekan tombol "Hapus Seluruh Training Data" untuk menghapus seluruh *training data* atau tombol "Hapus Seluruh Testing Data" untuk menghapus seluruh *testing data*, sistem akan

menampilkan pesan konfirmasi terlebih dahulu sebelum menjalankan penghapusan data.

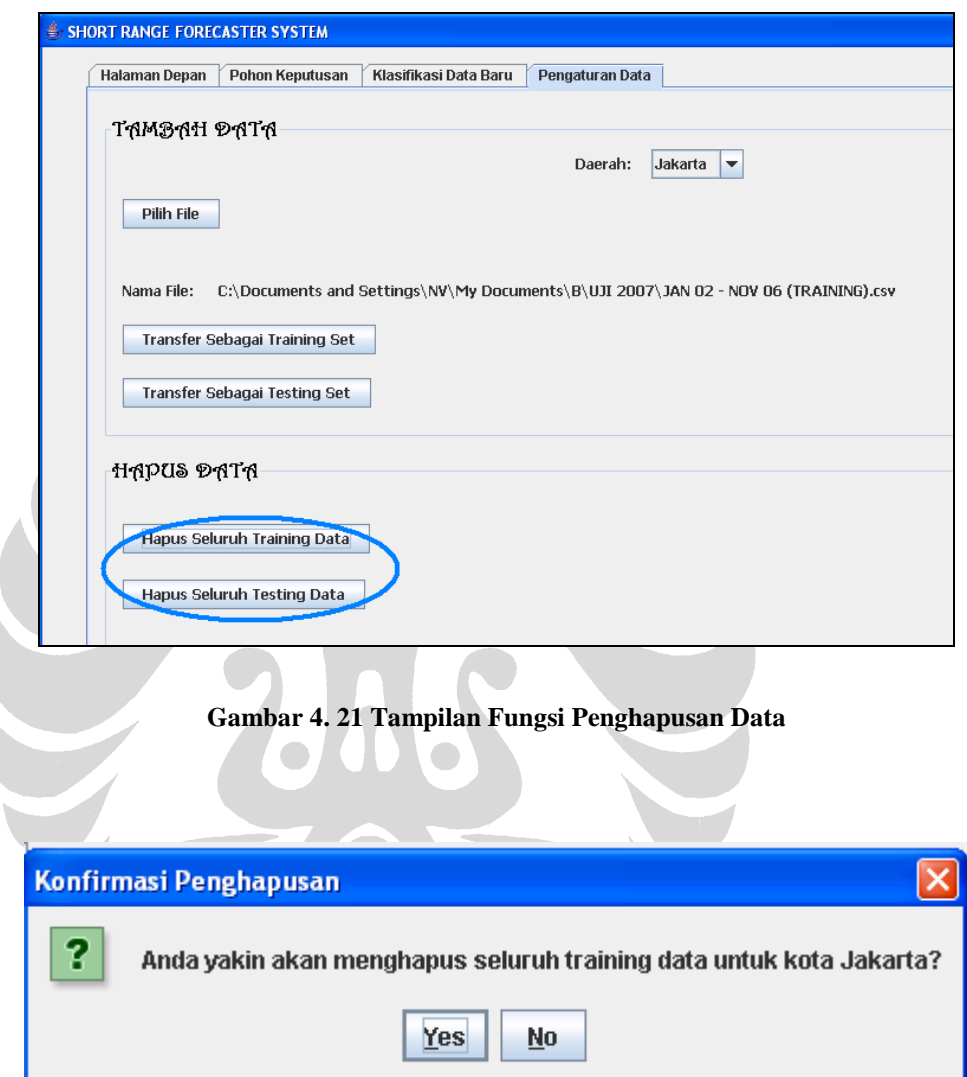

**Gambar 4. 22 Tampilan Pesan Konfirmasi Penghapusan Data** 

Setelah berhasil menghapus data bersangkutan, sistem kembali menampilkan informasi bahwa data telah berhasil dihapus.

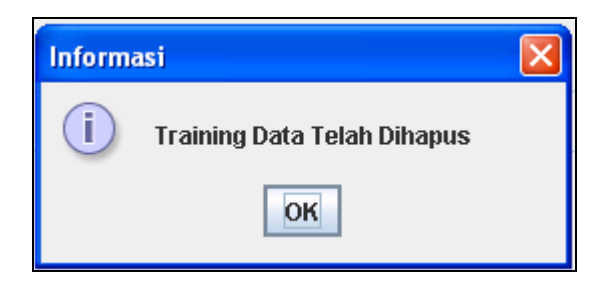

**Gambar 4. 23 Tampilan Informasi Penghapusan Data** 

Seluruh antarmuka yang telah dirancang ini merupakan *Dialog Generation and Management System*, salah satu komponen SPK yang intuitif dan mudah untuk digunakan oleh penggunanya. Diharapkan dengan antarmuka ini, pengguna dapat memperoleh rekomendasi dari model pohon keputusan mengenai prediksi sifat hujan yang akan terjadi beberapa hari mendatang.

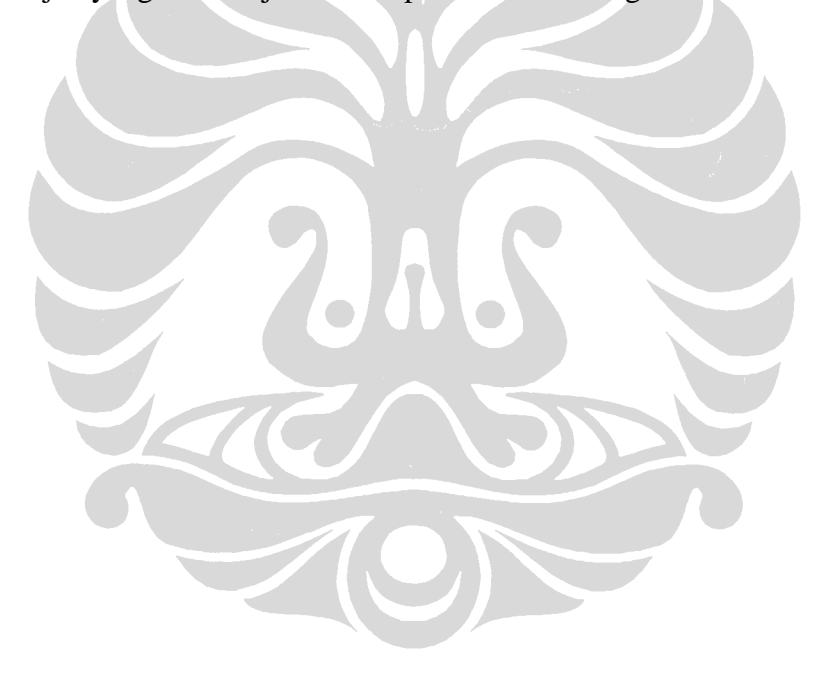

### **BAB 5 PENGUJIAN**

Bab ini menjelaskan langkah pengujian yang dilakukan penulis terhadap aplikasi yang telah dikembangkan.

#### **5.1 Skenario**

Proses pengujian dilakukan dengan membuat 2 dokumen yang berfungsi sebagai *testing data* dan 2 dokumen lagi yang berfungsi sebagai *training data*. Berikut ini adalah tabel pengujian yang menjelaskan pembagian data pengamatan unsur cuaca sebagai *training data* dan *testing data* dalam 2 kali pengujian yang dilakukan:

**Tabel 5. 1 Pembagian** *Training Data* **dan** *Testing Data* 

|  | <b>Training Data</b>  | <b>Testing Data</b>   |
|--|-----------------------|-----------------------|
|  | Data pengamatan unsur | Data pengamatan unsur |
|  | cuaca Januari 2002 -  | cuaca Desember 2006 - |
|  | November 2006         | November 2007         |
|  | Data pengamatan unsur | Data pengamatan unsur |
|  | cuaca Januari 2002 -  | cuaca Desember 2007 - |
|  | November 2007         | November 2008         |

Untuk tiap-tiap pasangan *training-testing data*, pengujian dilakukan dengan membagi *testing data* ke dalam 4 kelompok yaitu:

- - DJF merupakan data pengamatan unsur cuaca bulan Desember, Januari, dan Februari (puncak musim hujan)
- MAM merupakan data pengamatan unsur cuaca bulan Maret, April, dan Mei (musim pancaroba I)
- - JJA merupakan data pengamatan unsur cuaca bulan Juni, Juli, dan Agustus (musim kemarau)
- - SON merupakan data pengamatan unsur cuaca bulan September, Oktober, dan November (musim pancaroba II)

Pembagian *testing data* ke dalam 4 kelompok bertujuan untuk melihat karakteristik akurasi hasil pengujian masing-masing musim yang ada dalam 1 tahun terhadap pohon keputusan yang dihasilkan dari *training data* 5 tahun sebelumnya. Setelah membagi *testing data* ke dalam 4 kelompok, pengujian dilakukan dengan sejumlah parameter jumlah hari (1, 2, dan 3 hari kedepan) dan jumlah kategori yang berbeda (6 kategori dan 2 kategori).

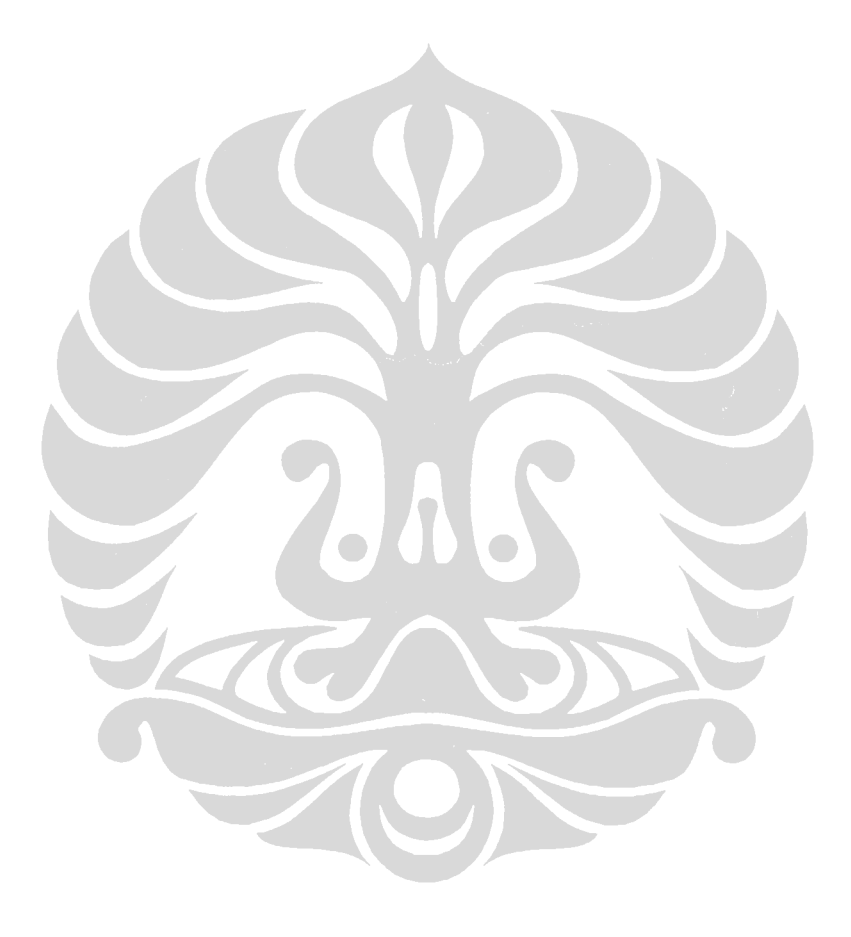

# **5.2 Hasil Pengujian**

Tabel berikut merupakan hasil pengujian yang telah dilakukan berdasarkan skenario pengujian:

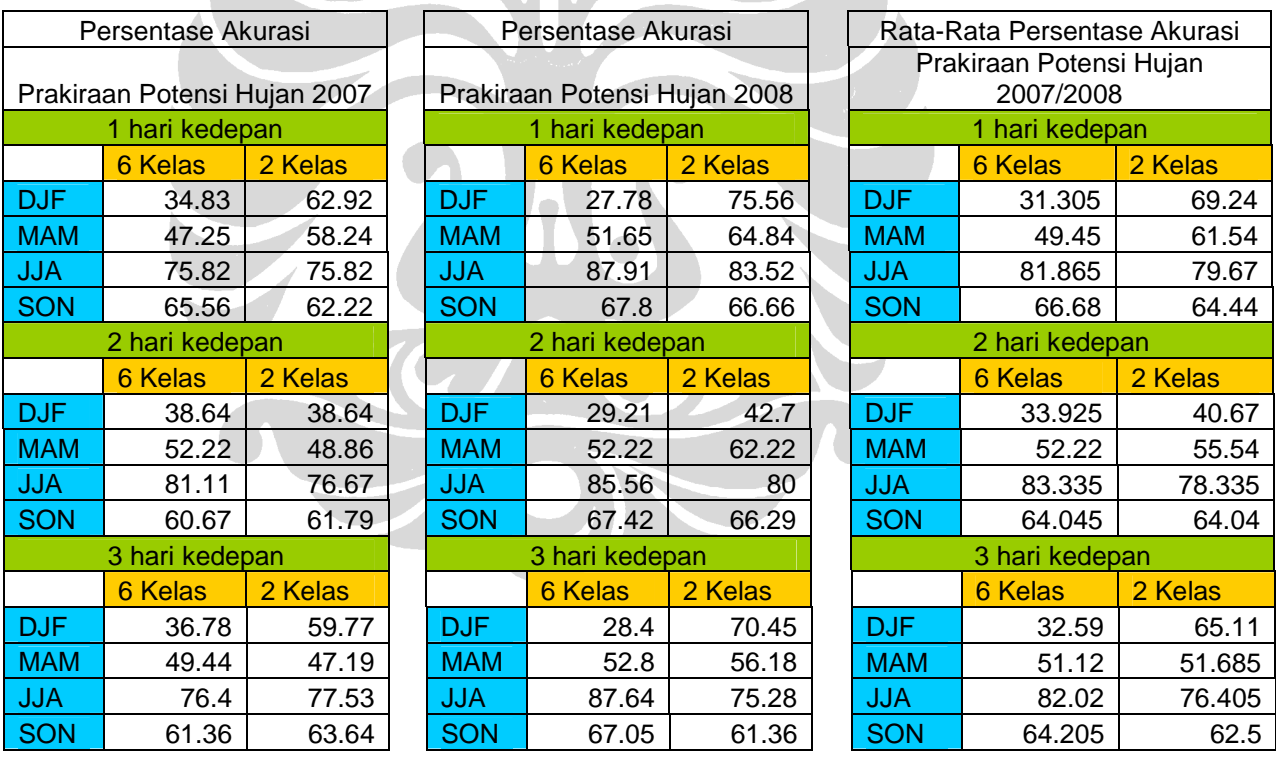

# **Tabel 5. 2 Hasil Pengujian**

Pada tabel hasil pengujian dapat dilihat bahwa akurasi terbaik dicapai pada pengujian dengan *testing data* JJA dan SON yaitu musim kemarau dan musim pancaroba II. Selain itu, tingkat akurasi untuk prediksi berdasarkan 2 kategori (Hujan atau Tidak Hujan) lebih tinggi bila dibandingkan dengan 6 kategori (Tidak Hujan, Hujan Sangat Ringan, Hujan Ringan, Hujan Sedang, Hujan Lebat, dan Hujan Sangat Lebat) pada musim hujan (DJF) dan pancaroba I (MAM).

#### **5.3 Analisis dan Kesimpulan Pengujian**

Hasil pengujian pada tabel 5.2 telah diserahkan kepada Badan Meteorologi Klimatologi dan Geofisika melalui Kepala Bagian Informasi BMKG dimana beliau juga berperan sebagai seorang prakirawan cuaca. Beliau menyatakan bahwa akurasi yang diberikan oleh model pohon keputusan dalam memprakirakan kondisi cuaca dalam jangka pendek sudah memenuhi standar tingkat akurasi prediksi 2 kategori yang dibutuhkan yaitu 60%.

Berikut ini merupakan grafik dari rata-rata hasil pengujian yang telah dilakukan:

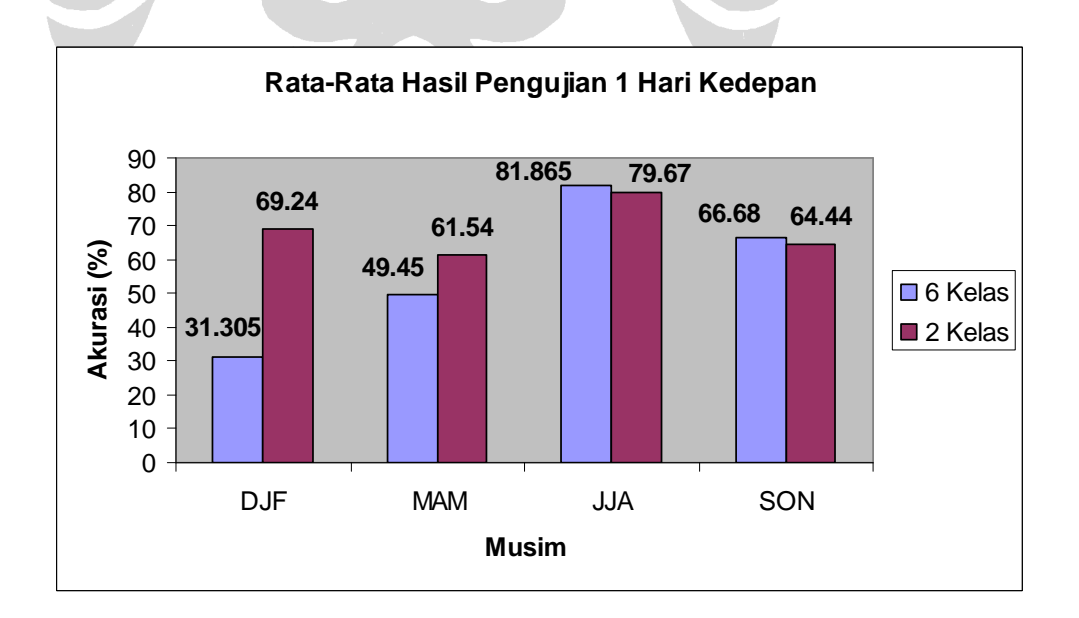

**Gambar 5. 1 Grafik Akurasi Rata-Rata Prediksi 1 Hari** 

Berdasarkan grafik yang terdapat dalam gambar 5.1, terlihat bahwa akurasi prediksi curah hujan untuk 1 hari ke depan berada pada nilai terendah ketika musim hujan (Desember, Januari, dan Februari) dengan prediksi 6 kategori. Hal ini dapat dipahami dengan banyaknya peristiwa hujan yang terjadi pada musim ini dan dalam prediksi 6 kategori terdapat 5 tingkatan curah hujan yakni hujan sangat ringan, hujan ringan, hujan sedang, hujan lebat, dan hujan sangat lebat sehingga probabilitas suatu peristiwa hujan mendapatkan prediksi kategori yang tepat adalah 1:5. Prediksi dengan 2 kategori memiliki nilai akurasi yang lebih tinggi karena hanya ada 1 tingkatan peristiwa hujan dalam kategori ini.

Musim pancaroba I (Maret, April, dan Mei) memiliki tingkat akurasi lebih rendah bila dibandingkan dengan akurasi yang dihasilkan pada musim pancaroba II (September, Oktober, dan Nopember) disebabkan pada musim pancaroba I curah hujan relatif lebih banyak bila dibandingkan dengan musim pancaroba II. Secara keseluruhan, angka akurasi tertinggi dicapai pada musim kemarau (Juni, Juli, dan Agustus). Hal ini dikarenakan di musim ini jarang terjadi peristiwa hujan.

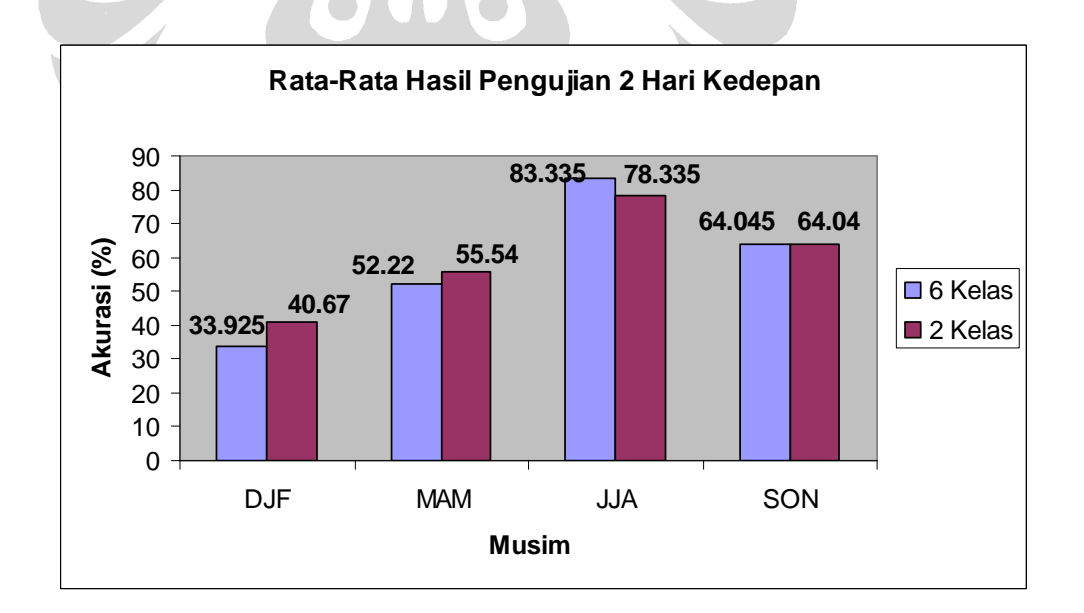

**Gambar 5. 2 Grafik Akurasi Rata-Rata Prediksi 2 Hari** 

Gambar 5.2 menunjukkan pola tingkat akurasi rata-rata prediksi sifat hujan 2 hari berikutnya dari hari pengamatan unsur cuaca.

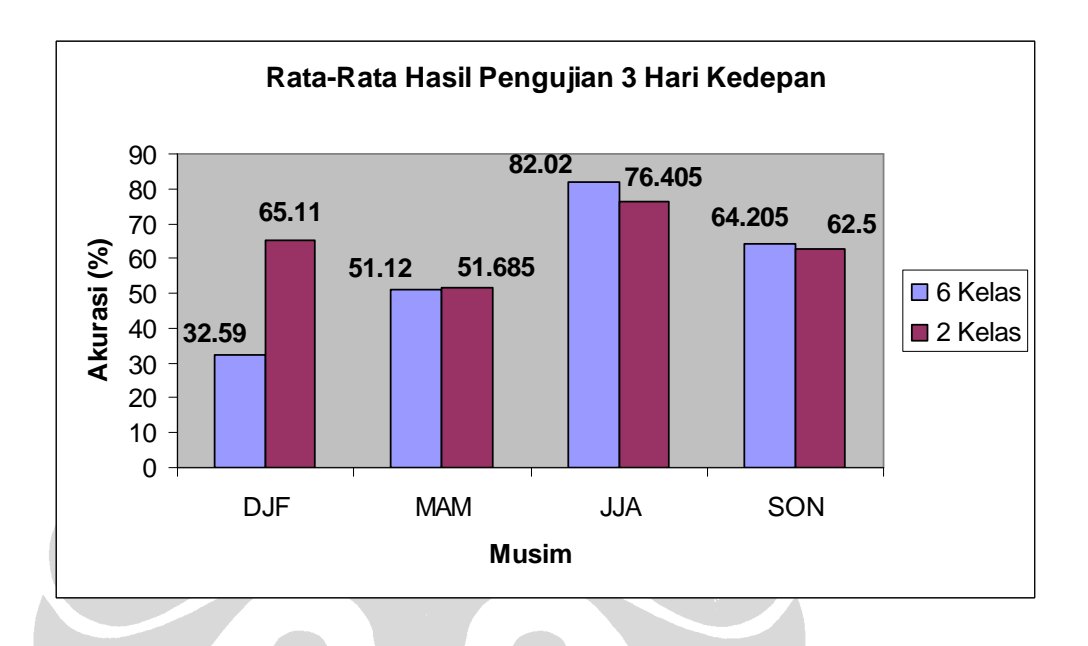

**Gambar 5. 3 Grafik Akurasi Rata-Rata Prediksi 3 Hari** 

Gambar 5.3 menunjukkan rata-rata akurasi prediksi sifat hujan 3 hari setelah hari pengamatan unsur cuaca. Dari grafik yang ada pada gambar 5.1, 5.2 dan 5.3 dapat terlihat bahwa pola fluktuasi akurasi yang dihasilkan adalah sama. Akurasi pada prediksi 6 kategori lebih rendah pada musim hujan dan pancaroba I dibandingkan dengan akurasi prediksi 2 kategori pada musim yang sama, namun pada musim kemarau dan pancaroba II akurasi untuk 6 kategori lebih tinggi bila dibandingkan dengan akurasi untuk 2 kategori.

Secara keseluruhan, dapat terlihat bahwa akurasi prediksi untuk 2 kategori relatif lebih tinggi dari 60%. Sedangkan akurasi prediksi untuk 6 kategori berada diatas 60% saat musim kemarau dan pancaroba II dimana jumlah peristiwa hujan relatif sedikit.